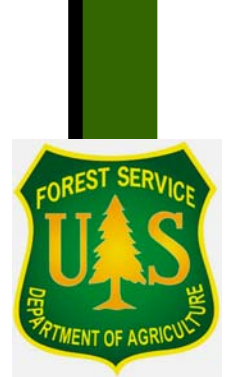

# **FSScaler User's Guide**

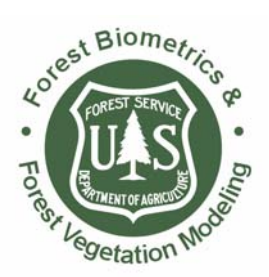

United States Department of Agriculture

Forest Service Washington Office

**Forest Management Service Center Fort Collins, CO** 

Last Updated: 7/16/08

The U.S. Department of Agriculture (USDA) prohibits discrimination in all its programs and activities on the basis of race, color, national origin, sex, religion, age, disability, political beliefs, sexual orientation, or marital or family status. (Not all prohibited bases apply to all programs.) Persons with disabilities who require alternative means for communication of program information (Braille, large print, audiotape, etc.) should contact USDA's TARGET Center at (202) 720-2600 (voice and TDD).

To file a complaint of discrimination, write USDA, Director, Office of Civil Rights, Room 326-W, Whitten Building, 1400 Independence Avenue, SW, Washington, DC 20250-9410 or call (202) 720-5964 (voice or TDD). USDA is an equal opportunity provider and employer.

# <span id="page-2-0"></span>**Table of Contents**

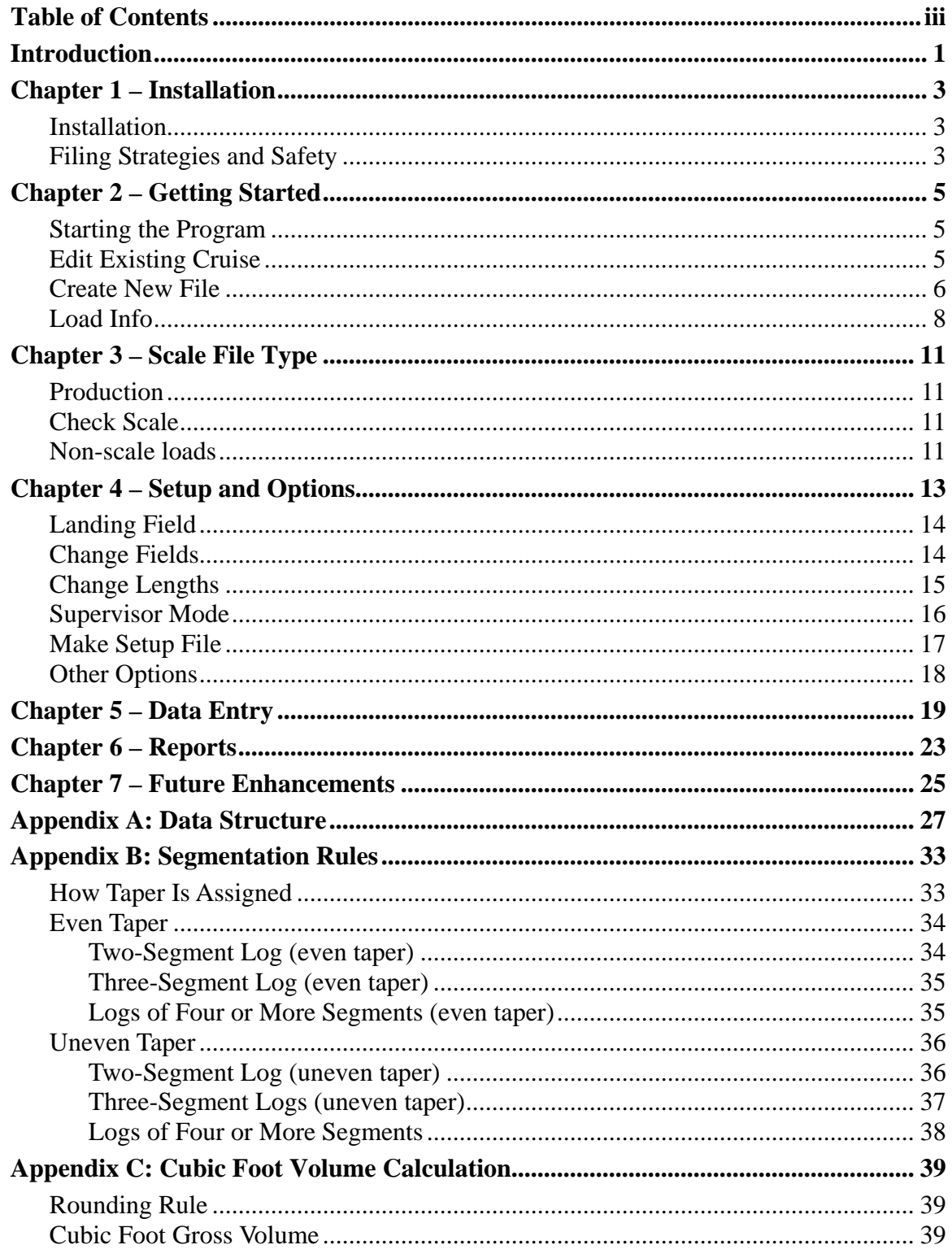

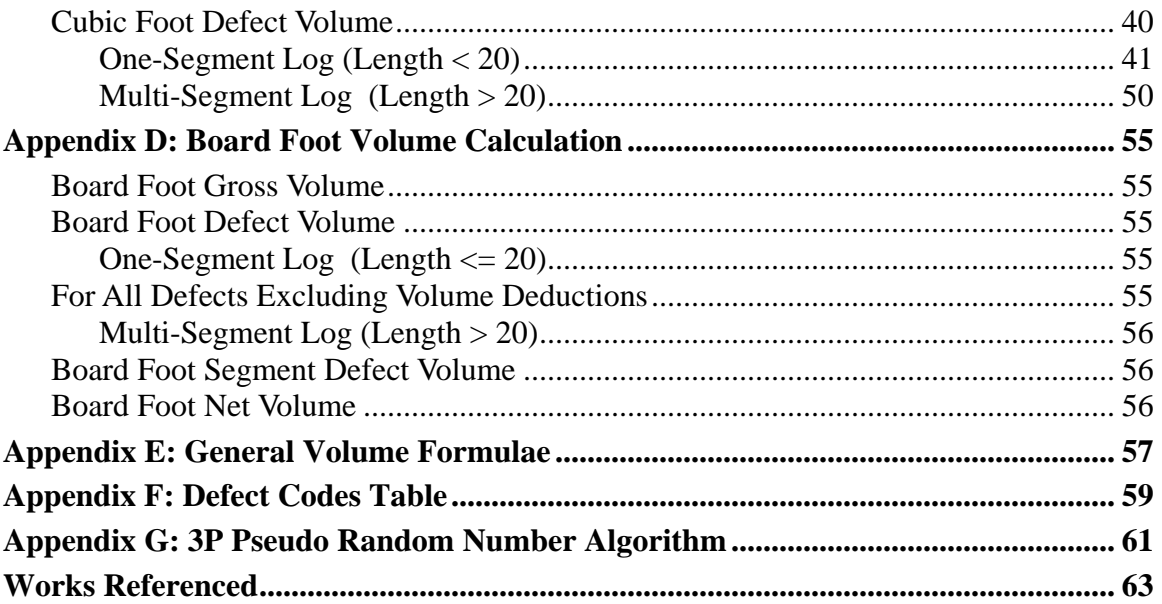

# <span id="page-4-0"></span>**Introduction**

FSscaler is the Windows/Windows CE successor to NATCDE, the MS-DOS based scaling system that has been used successfully for over ten years. FSscaler has been designed to be:

- Small around 1 MB
- Fast no long delays during data entry
- Robust virtually incorruptible data structure
- Intuitive minimum training required to operate
- Universal one cruise data file from cruise design through processing

This guide assumes the user has a working knowledge of the Windows Operating System and a basic understanding of the Windows CE Operating System.

FSscaler is available for the Juniper Allegro CE and Alegro CX data recorders. The PC version of FSscaler is also available for evaluation and training.

Throughout the document, some symbols are used to draw attention to important points and/or tips. These symbols are used as follows:

A topic or paragrah relevant to the PC version only.

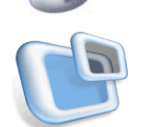

A topic or paragraph relevenat to the FDR version only.

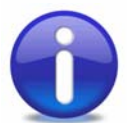

A tip, hint, or useful idea.

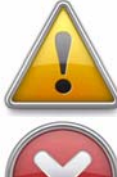

An important point or warning.

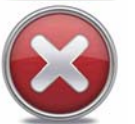

A critical point or possible error condition.

#### *Questions or comments?*

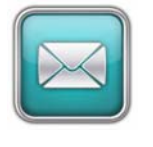

Questions, comments, and problems should be reported to: U.S. Forest Service: the forest or zone check cruiser Other agencies: the local measurements specialists FMSC Contact: Matt Oberle 970.295.5752, e-mail: moberle@fs.fed.us

# <span id="page-6-0"></span>**Chapter 1 – Installation**

### **Installation**

If a Region or agency doesn't provide specific installation instructions, please follow these general instructions:

FSscaler for both PC and FDR can be downloaded from: <http://www.fs.fed.us.fmsc.measure/scaling/fsscaler/index>.

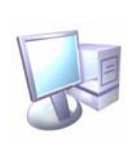

Create a new folder "FSscaler" in the C:\fsapps\FMSC Software directory and copy the file "FSScaler.exe" into the folder. You may then create a shortcut on the desktop by right-clicking on "FSScaler.exe" and selecting *Send to* then *Desktop (create shortcut)* from the drop-down menus. IF you are a check scaler, copy the FSscaler.upw file into the "FSscaler" folder with the executable.

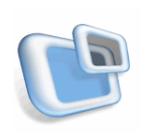

Create a new folder "FDR" in the C:\fsapps\FSscaler and copy the data recorder version of FSscaler into the folder. Using ActiveSync, copy the data recorder version of FSscaler.exe from your PC to the C\_Drive\C\_Program Files directory on your Allegro. If you are a check scaler, copy the FSscaler.upw file into C\_Drive\C\_Program Files with the executable. Copy the Sales.csv file into C\_Drive\C\_Program Files. Make a new folder in C\_Drive\C\_MyDocs called "Scale Files". This is where scale data files will be stored.

### **Filing Strategies and Safety**

As with any data collection effort or PC use, a backup strategy is an integral part of the system. Because the scale files will sometimes exist on a PC as well as being downloaded to the data recorder, it is important that care be taken not to inadvertently overwrite one file with another.

**Example:** Rather than overwrite the PC file with the data recorder file or vice versa, rename the file first, perhaps with the date and then copy over the newer file.

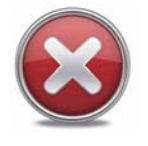

Periodically backing up the cruise files to a server is a good idea; however, *do not* use FSscaler to open a file residing on a server. To work with a scale file stored on a server, copy it to a folder on the PC's hard drive and open it from there.

The following topics step through the basic operation of FSscaler, from starting the program, opening a scale file and navigating to Header Information, Setup & Options, Data Entry and Reports & Utilities. While the screen shots are primarily from the PC version, the operations also apply to the data recorder versions of FSscaler except where otherwise noted.

### <span id="page-8-0"></span>**Starting the Program**

To start FSscaler, use any of the common methods to start the program such as navigating to the folder where the program is stored and double clicking on "FSScaler.exe", or by creating a shortcut to the program on the desktop. When the program starts, an FSScaler information screen will appear (Figure 1). Click *OK* to start FSScaler and the main menu screen will appear (Figure 2). At first, there will be no open file and there will be only two options available: *Edit existing file* or *Create new file*.

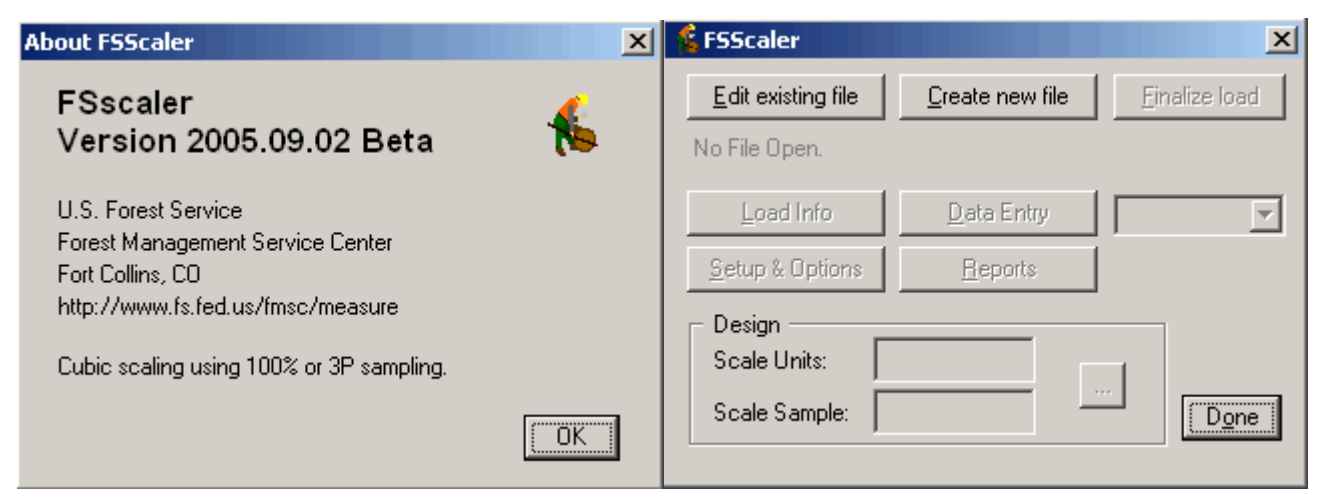

**Figure 1 - About FSscaler Figure 2 - FSscaler Main Menu**

### **Edit Existing Cruise**

Clicking the *Edit existing file* button opens a standard file selection dialog as shown in (Figure 3). Navigate to the desired file to open it. Double click the file name, or highlight the file and press the **Enter** key or the *Open* button. Notice the filename has 14 numbers followed by a ".scl" extension. In this example, this is a production scale file. The first eight numbers are the date the file was created while the remaining six numbers are the log load receipt number.

<span id="page-9-0"></span>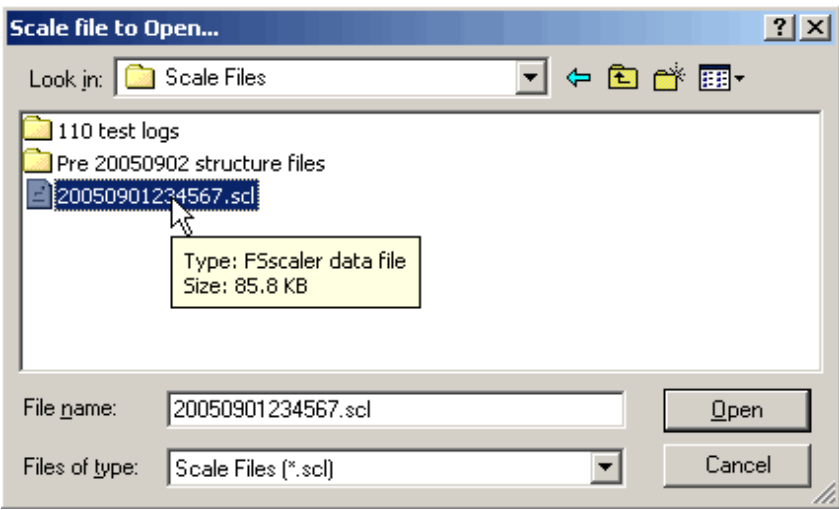

**Figure 3 - Structure Update Message**

The file will open, and the main menu screen will be displayed again, with the opened file's path listed under the top row of buttons (Figure 4). The remaining buttons on the main dialog are now enabled. This is a production scale file as the droplist box at the center right of the main dialog indicates. It already contains log data, so the droplist box is disabled and the file type can't be changed. This scale load hasn't been finalized yet, so the Finalize load button is enabled.

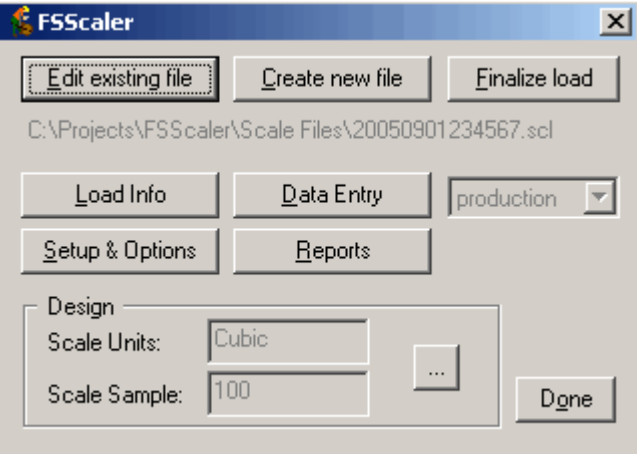

**Figure 4 - Enabled Main Menu**

### **Create New File**

When creating a new scale file, FSscaler guides you through a multi-step process. After clicking the Create new file button, a standard File Browse dialog will appear (Figure 5). Use this dialog to navigate to the directory containing the Setup file you wish to use and select it. Setup files will have a ".SetupScl" extension.

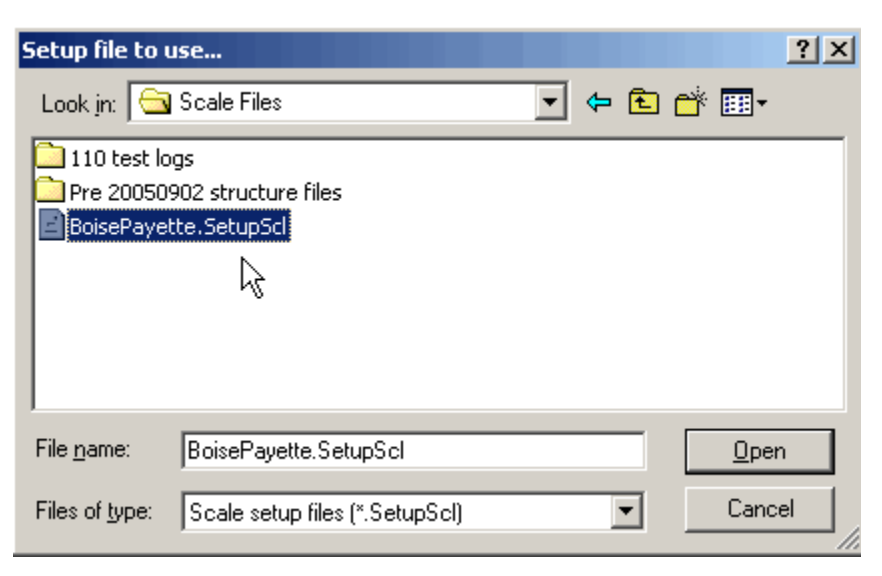

**Figure 5 - Create New File**

After selecting the Setup file, a second File Browse dialog will appear (Figure 6). This is where you navigate to the directory where you want the new scale file created and where you enter the main part of the filename.

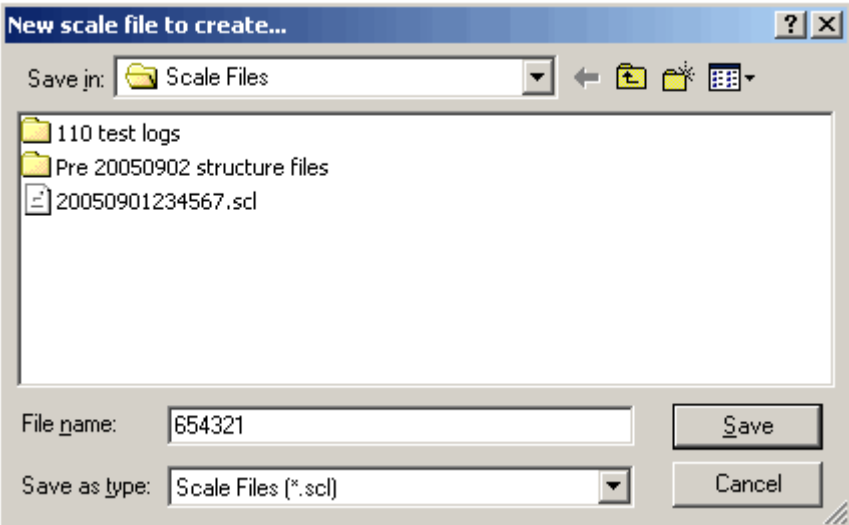

**Figure 6 - Browse Dialog**

In this example, the new scale file will be created in the "Scale Files" folder. The file name will default to "000000.scl". That is to prompt you to type in the log load receipt number for a production scale load. Simply start typing the new file name (the six digit log load receipt number) and it will overwrite the default name. Click the Save button or press Enter. When the file is created, the eight digit date will be automatically added to the beginning of the file name.

<span id="page-11-0"></span>In this example, a log load receipt number of "654321" was entered, and the final file name will be "20050902654321.scl" if the date is September 2, 2005.

### **Load Info**

Next, the file will be opened and you will be automatically taken to the Load Info dialog where header information for the load is entered (Figure 7). If a Sales.csv file has been put together and exists in the same directory as the executable (FSscaler.exe), the SALE field will be a droplist (the Sales.csv file is discussed in detail later in this document). In this example, double click on the SALE field, and a droplist of sales will appear ( Figure ). 8

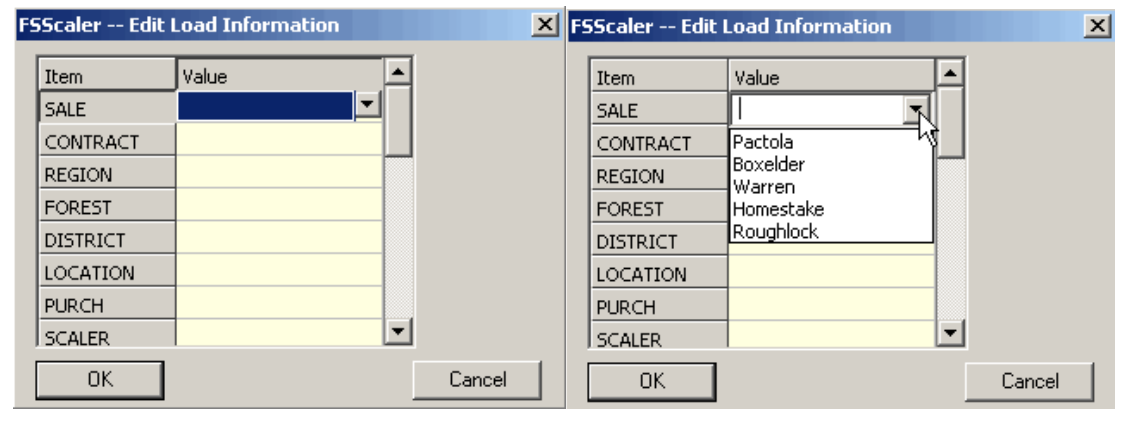

**Figure 7 - Load Info Dialog Figure 8 - SALE Field**

Using your mouse or stylus, select the SALE for this new load, then click on one of the empty data cells below SALE and the information from the Sales.csv file for the selected sale will appear (Figure 9). Scroll down to enter your initials in the SCALER field (notice the log load receipt number is already entered if you entered it when first creating the new file). Enter truck weights and haul date if you have this information available, but you may enter this information later (Figure 10).

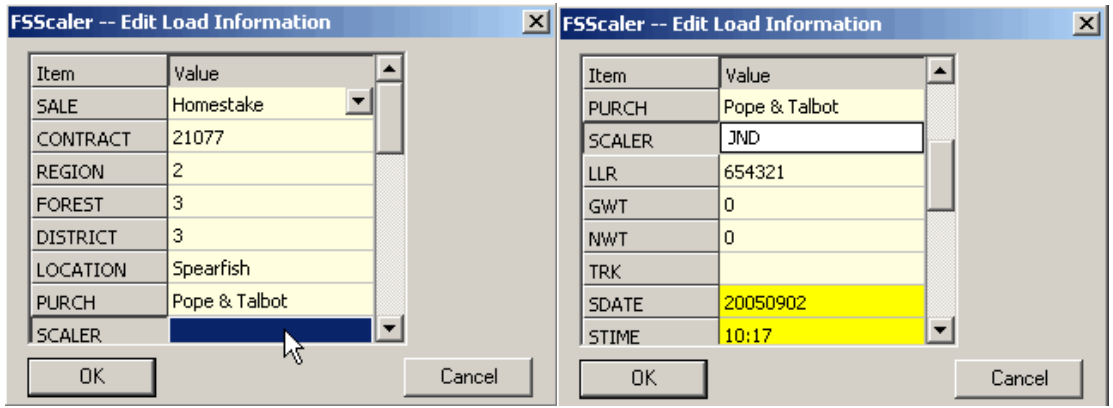

**Figure 9 - Edit Load Information Figure 10 - SCALER and LLR Fields**

For the final step after creating a new file, FSscaler automatically opens the sample design dialog (Figure 11). Here the scale type (Cubic) is and sampling method (3P or 100) is chosen. The KZ table must be filled out for the 3P sampling method. After entering the sample design information and clicking the OK button, you will return to the main menu (Figure 12). Since no log data has been entered yet, the file type droplist box is enabled. Here the scale file type of either production, check scale or non-scale loads is chosen. This example is a of a production scale so that is what is selected.

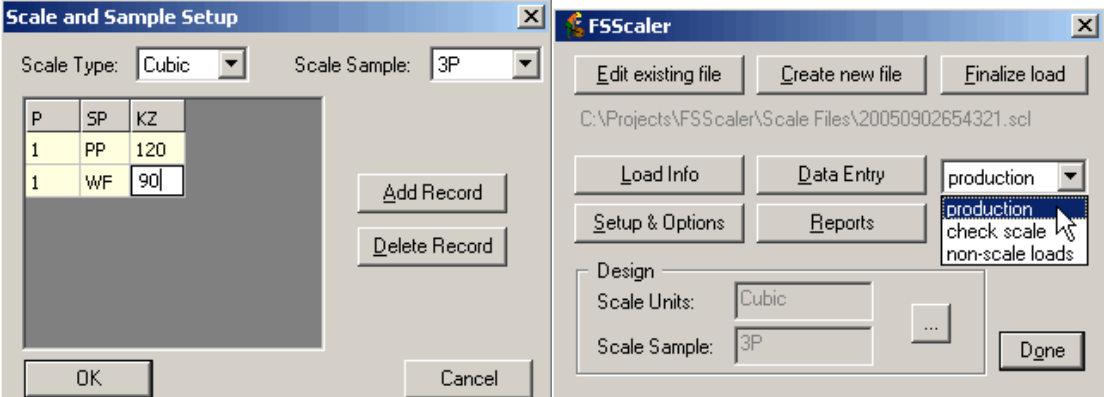

**Figure 11 - Scale and Sample Setup Figure 12 - Main Menu Dropdown**

### <span id="page-14-0"></span>**Production**

The most common type, a production scale file will contain log data for one scaled load.

### **Check Scale**

A check scale file can contain log data for multiple loads. Each new check scaled load must have the appropriate load information (header) entered by clicking on the Load Info button (Figure 13).

The load information dialog for a check scale file will have navigation buttons at the right. Before beginning a new check scaled load, a new record must be added using the New button, and appropriate information for the load entered.

The log table in Data Entry will have the log load receipt (LLR) and SALE fields turned on for the first two columns. When a new load is to be check scaled, a new load information record is added, and the new LLR and SALE will appear in the droplists in the Data Entry log table. The check scaler would choose the appropriate LLR and SALE and begin entering logs for the new check scaled load. Both LLR and SALE are automatically copied to new records, so the check scaler only needs to re-select them when starting a new load. Log number is automatically incremented, so the check scaler will have to update new log numbers when entering sample logs from a 3P scaled load (Figure 14).

### **Non-scale loads**

Scalers and/or Resource Clerks have the option of entering non-scale load information in FSscaler by creating a non-scale load file. The Data Entry button is disabled when a nonscaled load file is open, and the Load Information dialog is used to create and enter data for multiple load records. Scaler initials (SCALER), weights, and haul date (HDATE) are entered on each record.

#### **Chapter 3 – Scale File Type**

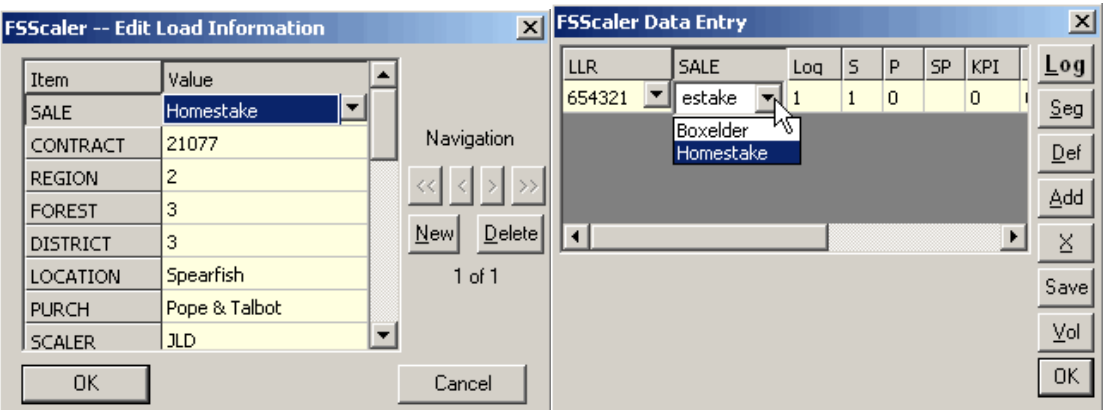

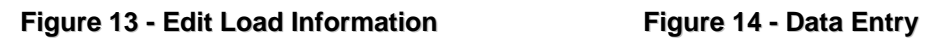

<span id="page-17-0"></span>Clicking the *Setup & Options* button will display the options screen (**Error! Reference source not found.**). This screen allows you to customize what is displayed for the headers information, log table, segment table and defect table. Use the pull down list to select what type of data (ie. Table to Customize) you want to customize. Notice that it defaults to the Log table, and there is a comma separated list of fields that will be displayed.

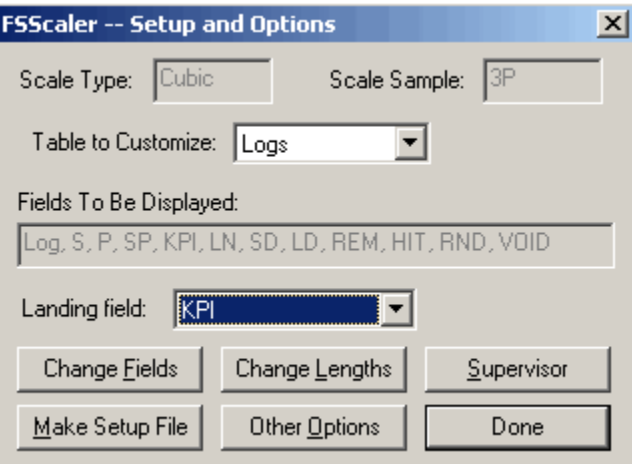

**Figure 15 - Setup and Options**

### **Landing Field**

The Landing Field droplist allows you to choose which field will become active each time a new log record is added.

### **Change Fields**

If you click the *Change Fields* button, a screen will appear that allows you can add or remove fields from the list of fields to be displayed, or to reorder the fields (**Error! Reference source not found.**).

<span id="page-18-0"></span>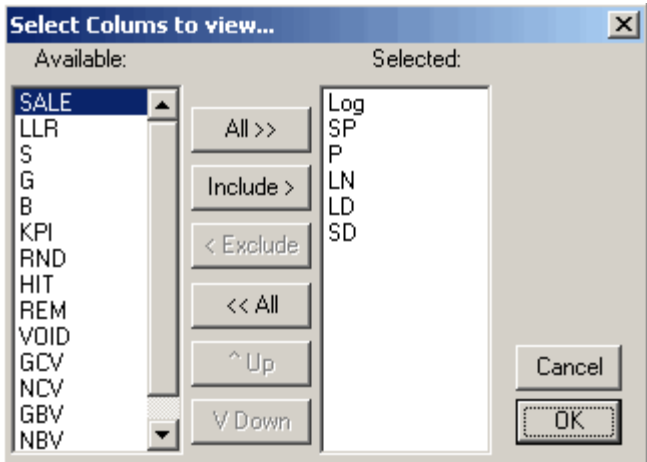

**Figure 16 - Change Fields**

To display a field in the data collection table, click on any field in the *Available* list then the *Include>* button to move the field to the *Selected* list. Clicking the *All>>* button will move all fields from the *Available* list to the *Selected* list. You can also remove a field from the *Selected* list by clicking the *<Exclude* button. Clicking either the *Up* or *Down* buttons will reorder the list of fields. Note that only the display information is changing, and that the field is still present in the table on file.

When the selection is completed, accept the changes and return to the setup screen by clicking the *OK* button. To cancel the selections, click the *Cancel* button.

### **Change Lengths**

To change the display length, the default value (for new records), and the validation list fields, click the *Change Length* button to bring up the Change Field Lengths dialog (**Error! Reference source not found.**).

| <b>FSScaler - Change Field Lengths</b> |                     |                |              |          |  |  |  |  |  |  |  |  |  |  |
|----------------------------------------|---------------------|----------------|--------------|----------|--|--|--|--|--|--|--|--|--|--|
| C                                      | Description         | L              | DefaultValue | Validat_ |  |  |  |  |  |  |  |  |  |  |
| s                                      | Sale ID             | 3              | C            |          |  |  |  |  |  |  |  |  |  |  |
| <b>LLR</b>                             | <b>Load Receipt</b> | 7              | C            |          |  |  |  |  |  |  |  |  |  |  |
| Log                                    | Log number/ID       | 3              | I            |          |  |  |  |  |  |  |  |  |  |  |
| S.                                     | Split sublog number | 1              |              |          |  |  |  |  |  |  |  |  |  |  |
| <b>SP</b>                              | <b>Species</b>      | $\overline{c}$ | C            |          |  |  |  |  |  |  |  |  |  |  |
| LN                                     | Log Length          | 2              |              |          |  |  |  |  |  |  |  |  |  |  |
| <b>SD</b>                              | Small end diameter  | 2              |              |          |  |  |  |  |  |  |  |  |  |  |
|                                        |                     |                |              |          |  |  |  |  |  |  |  |  |  |  |
| ٦W<br>Cancel                           |                     |                |              |          |  |  |  |  |  |  |  |  |  |  |

**Figure 17 - Change Field Lengths**

<span id="page-19-0"></span>This table displays the column name, the description of the field, the length of the field, the default value and validation list. The last three fields are the only editable columns in this table. Changing the length field will not affect what is stored on the file, but will change how many characters will be displayed. Also, when this number of characters is reached during data entry, the cursor will move to the next field. The second editable column contains a default action that will fill in a default value when new records are created for the table. If a "C" is entered in the specification, the value from the previous record will be copied. If an "I" is entered, then the value from the previous record will be incremented. If a "V", followed by any string of characters (any character or number with no spaces allowed), is entered, then that constant value will be placed in the field. The final entry is for a validation list for the field; enter the legal values for the field as a space delimited list of values; spaces separate values, and thus any single value in the list cannot have any spaces.

Please note that when you create a new file, that new file will always inherit from a default setup file of your choice. In general, the "DefaultScaler.Setup" file that was distributed with the program will be used, or some file derived from the default. Make a backup copy of this file, and open it up and customize the way you want it, and this will then be the starting point when you begin a new scale file. In this way, you can have lots of different starting points, similar to the way that FScruiser has different setup files. Just create any number of defaults that you want and select one of them to be used as the starting point.

### **Supervisor Mode**

Clicking the *Supervisor* button on the Setup and Options screen will bring up a prompt asking for a username and password (**Error! Reference source not found.**). After clicking *Sign in*, the entered username and password are cross referenced with valid username and password pairs in the file "FScruiser.upw". If a valid username and password is entered, you will be signed in to supervisor mode as your username. If the FScruiser.upw file is opened in a text editor, the password(s) are encrypted and unreadable, and cannot be changed.

<span id="page-20-0"></span>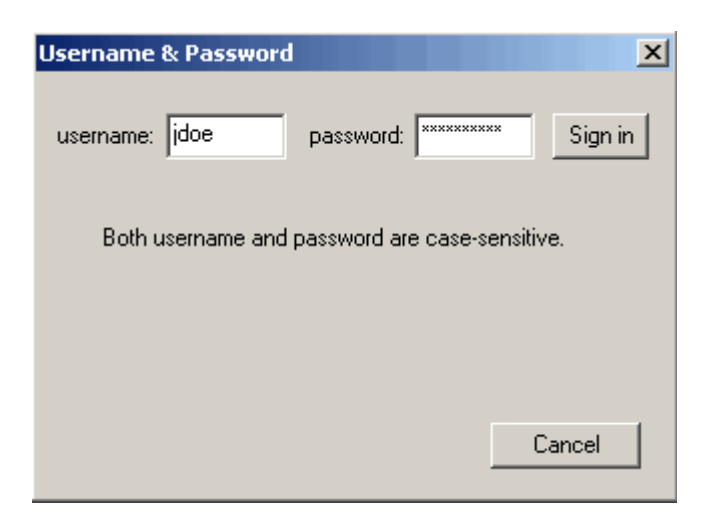

**Figure 18 - Username and Password Input**

The file FScruiser.upw must exist in the same directory as FSscaler.exe or the following error message will be displayed:

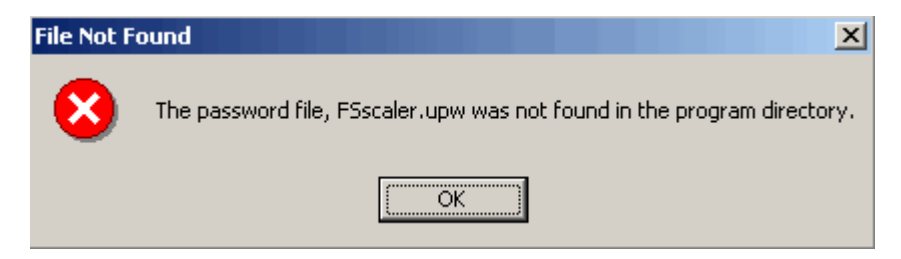

Supervisors or check scalers can contact Matt Oberle from the Forest Management Service center for their FScruiser.upw. Once received and installed, change your password and do not share it with anyone.

After successfully logging into supervisor mode, a new audit report can be created from the scale file, a production scale file can be un-finalized, a new user can be added, and the current user's password can be changed.

### **Make Setup File**

Clicking the *Make Setup File* button will display a generic save prompt (**Error! Reference source not found.**). Enter the desired file name and either press **Enter** or click the *Save* button. A new window will appear stating that a new setup file was created, and will display the path on the hard drive (**Error! Reference source not found.**).

<span id="page-21-0"></span>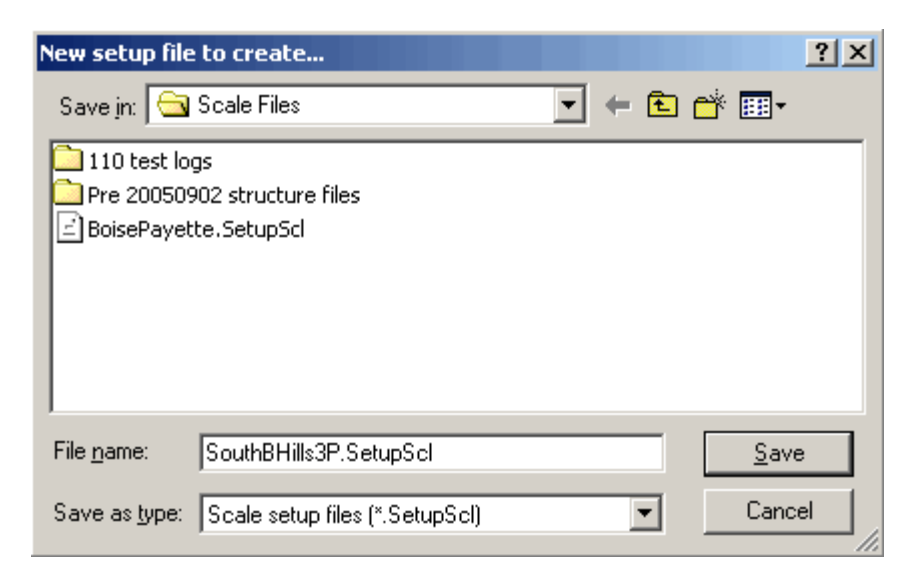

**Figure 19 - Make Setup File**

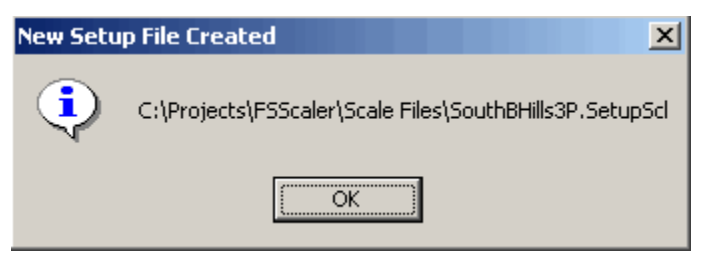

**Figure 20 - New Setup File Created**

### **Other Options**

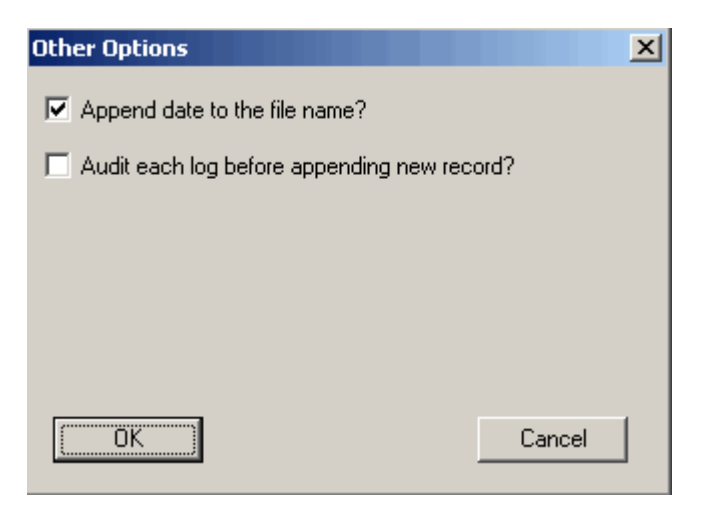

**Figure 21 - Other Options**

# <span id="page-22-0"></span>**Chapter 5 – Data Entry**

Clicking the *Enter Data* button from the main menu will make a window appear where the actual scale data entry process begins (**Error! Reference source not found.**).

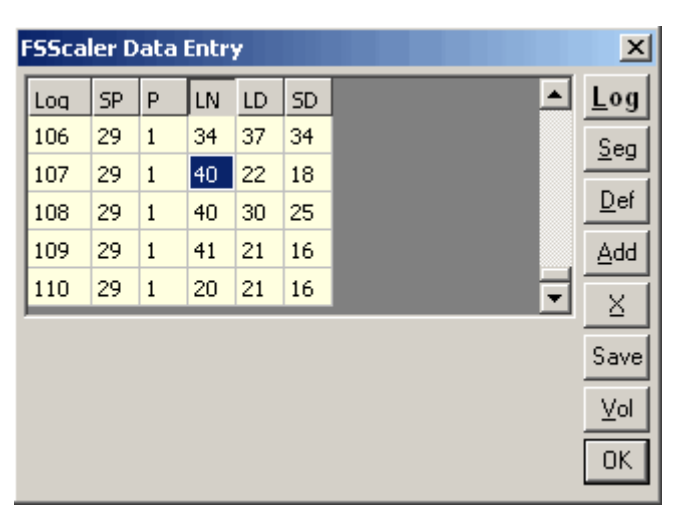

**Figure 22 - Data Entry**

This example contains the cubic test logs. Again, only the fields selected in the setup appear in the table. Fill in the data for the log as you need. Then to edit segment data for any log, move to the log in the log table and hit the *Seg* button, or just type an "S" from any numeric field (letters are accepted as data input if you are in an alpha field). You will then see the following addition to the dialog:

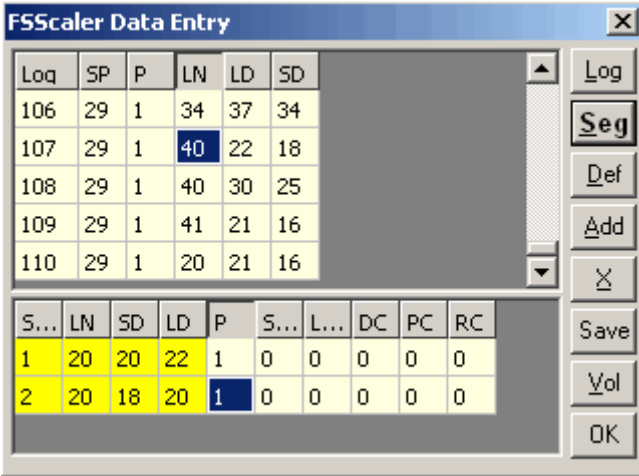

**Figure 23 - Data Entry (Segment)**

Notice that the first four columns in the segment table are yellow and are not editable; these fields are calculated from the log measurements. Segments are created and

numbered automatically, thus you cannot add or delete any segments manually. In many situations, you will never need to even need to display segment information, but simply enter defect information.

From either the log or segment table, enter a defect by hitting the *Def* button, or hitting the letter "D" while in a numeric field. You will then see the defect table:

|     | <b>FSScaler Data Entry</b> |                |                |              |                |    |   |    |  |                          |                 |  |  |  |  |
|-----|----------------------------|----------------|----------------|--------------|----------------|----|---|----|--|--------------------------|-----------------|--|--|--|--|
| Log | <b>SP</b>                  | P              | LN             | <b>SD</b>    | LD             |    |   |    |  |                          | Log             |  |  |  |  |
| 106 | AA                         | $\mathbf{1}$   | 34             | 34           | 37             |    |   |    |  |                          | Seg             |  |  |  |  |
| 107 | AA                         | $\mathbf{1}$   | 40             | 18           | 22             |    |   |    |  |                          |                 |  |  |  |  |
| 108 | AA                         | $\mathbf{1}$   | 25<br>30<br>40 |              |                |    |   |    |  |                          | $\mathbf{D}$ ef |  |  |  |  |
| 109 | AA                         | $\mathbf{1}$   | 41             | 16           | 21             |    |   |    |  | Add                      |                 |  |  |  |  |
| 110 | AA                         | 1              | 20             | 16           | 21             |    |   |    |  | ٠                        | Σ               |  |  |  |  |
|     |                            |                |                |              |                |    |   |    |  |                          |                 |  |  |  |  |
| s   | M                          | M1             | M <sub>2</sub> | M3           | M <sub>4</sub> | LN | P | PF |  | $\blacktriangle$         | Save            |  |  |  |  |
| 3   | $\overline{c}$             | $\overline{c}$ | 0              | ō            | 0              | 6  | 0 | 0  |  |                          |                 |  |  |  |  |
| 3   | 3                          | 2              | 9              | $\mathbf{1}$ | 6              | 13 | 0 | 0  |  |                          | Vol             |  |  |  |  |
|     | Squared Area               |                |                |              |                |    |   |    |  | $\overline{\phantom{a}}$ | OK              |  |  |  |  |
|     |                            |                |                |              |                |    |   |    |  |                          |                 |  |  |  |  |

**Figure 24 - Data Entry (Defect)**

Enter the defects for the segment (segment field will be 1…n), or if the defect is for the log (segment will be 0). The measurement fields M1 to M4 depend on the defect as to what is filled in. At any point during the data entry, you can get a report of the calculated volume of the current log by tapping the 'Vol' button or hitting the 'V' key. Presently, only the cubic volume calculations have been implemented. You should see a dialog with the summary information:

| Log Volume                     |                                            |  |  |
|--------------------------------|--------------------------------------------|--|--|
|                                | SALE: 110 Test Logs LLR: 654321            |  |  |
| Log 108                        |                                            |  |  |
|                                | Seg Gross Net Def DFact                    |  |  |
| $\mathbf{1}$<br>$\overline{2}$ | 91.8 74.5 17.3 4.28<br>76.8 62.2 14.6 4.62 |  |  |
|                                | 168.6 136.7 31.9                           |  |  |
|                                |                                            |  |  |
|                                |                                            |  |  |

**Figure 25 - Log Volume Information**

While in Data Entry, a load summary can be viewed at any time by pressing F2:

| 100% Load Information           |                                 |                        |                                   |  |
|---------------------------------|---------------------------------|------------------------|-----------------------------------|--|
|                                 | SALE: 110 Test Logs LLR: 654321 |                        |                                   |  |
|                                 | SAW                             | NONSAW                 | TOTAL                             |  |
| Defect: 2284.9<br>Measured: 110 | Gross: 6942.5<br>Net: 4657.6    | 0.0<br>0.0<br>0.0<br>n | 6942.5<br>4657.6<br>2284.9<br>110 |  |
|                                 |                                 |                        |                                   |  |

**Figure 26 - Load Summary**

# <span id="page-26-0"></span>**Chapter 6 – Reports**

Clicking the Reports button generates comprehensive (cmp), cubic log (clg) and NatScale Cubic input (nsc) files for the production load, or for all loads with a check scale file. A message box will appear after a short delay:

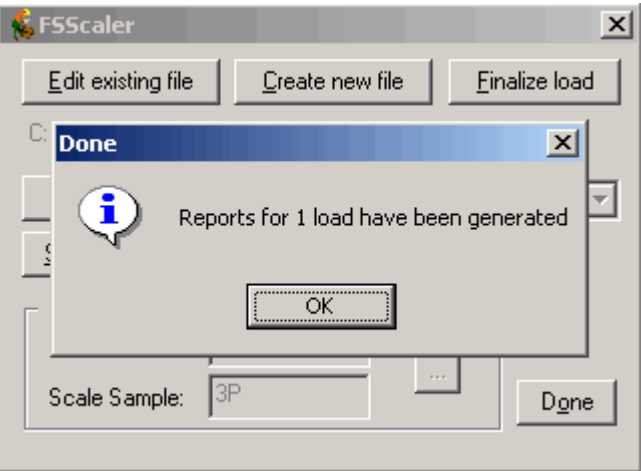

**Figure 27 - Reports Generated**

The new report files will be placed in the directory containing the open scale file:

| <b>DE C:\Scale Files</b><br>$\Box$ l $\Box$                    |                                 |                             |                  |    |  |  |  |  |  |  |  |  |  |  |
|----------------------------------------------------------------|---------------------------------|-----------------------------|------------------|----|--|--|--|--|--|--|--|--|--|--|
| 齫<br>File<br>Edit<br><b>View</b><br>Favorites<br>Tools<br>Help |                                 |                             |                  |    |  |  |  |  |  |  |  |  |  |  |
| 吊Folders 3 暗電× 5<br>圓∽<br>Search<br>囤<br>⇔ Back ▼              |                                 |                             |                  |    |  |  |  |  |  |  |  |  |  |  |
| <b>⊘</b> Go<br>Address G C:\Scale Files                        |                                 |                             |                  |    |  |  |  |  |  |  |  |  |  |  |
| ×<br>Folders                                                   | Name                            | Type<br>Size                | Modified         |    |  |  |  |  |  |  |  |  |  |  |
| $\blacktriangle$<br>田一郎<br>Perl                                | <sup>3</sup> 20050902654321.clg | CLG File<br>13 KB           | 9/2/2005 1:23 PM |    |  |  |  |  |  |  |  |  |  |  |
| 中 Program Files                                                | 20050902654321.cmp              | CMP File<br>98 KB           | 9/2/2005 1:23 PM |    |  |  |  |  |  |  |  |  |  |  |
| 田 Projects                                                     | 20050902654321.nsc              | NSC File<br>1 KB            | 9/2/2005 1:23 PM |    |  |  |  |  |  |  |  |  |  |  |
| Scale Files                                                    | i20050902654321.scl             | FSscaler data file<br>86 KB | 9/2/2005 1:18 PM |    |  |  |  |  |  |  |  |  |  |  |
| 田 <b>E</b> Temp                                                |                                 |                             |                  |    |  |  |  |  |  |  |  |  |  |  |
| 由 <b>E</b> Tivoli                                              |                                 |                             |                  |    |  |  |  |  |  |  |  |  |  |  |
|                                                                |                                 |                             |                  |    |  |  |  |  |  |  |  |  |  |  |
| 4 object(s) (Disk free space: 2.94 GB)                         |                                 | <b>208 KB</b>               | My Computer      | n. |  |  |  |  |  |  |  |  |  |  |

**Figure 28 - Report Files Directory**

Notepad doesn't recognize page breaks, so if you want to print the report you'll need to use a program that does, such as PFE Programmer's File Editor (PFE). PFE can be downloaded from the 'Utilities' folder on our ftp site.

| Programmer's File Editor - [200509~1.cmp] |                                                                                                    |   |         |  |  |     |                             |  |                |  |     |  |                                                                                         |      |     |                                                        |  |               |   |                           |    |   |                |                   |              |                                                                                                 |              |              |     |                    | $ \Box$ $\times$ |
|-------------------------------------------|----------------------------------------------------------------------------------------------------|---|---------|--|--|-----|-----------------------------|--|----------------|--|-----|--|-----------------------------------------------------------------------------------------|------|-----|--------------------------------------------------------|--|---------------|---|---------------------------|----|---|----------------|-------------------|--------------|-------------------------------------------------------------------------------------------------|--------------|--------------|-----|--------------------|------------------|
|                                           | File Edit Options Template Execute Macro Window Help                                                                                                    |   |         |  |  |     |                             |  |                |  |     |  |                                                                                         | -I리× |     |                                                        |  |               |   |                           |    |   |                |                   |              |                                                                                                 |              |              |     |                    |                  |
|                                           |                                                                                                    |   |         |  |  |     |                             |  |                |  |     |  |                                                                                         |      |     |                                                        |  |               |   |                           |    |   |                |                   |              |                                                                                                 |              |              |     |                    |                  |
|                                           | FSSCALER UERSION 2005.09.02 Beta<br>Date: 09/01/2005-<br>-- COMPREHENSIVE REPORT --                                                                                  |   |         |  |  |     |                             |  |                |  |     |  |                                                                                         |      |     |                                                        |  |               |   |                           |    |   |                |                   |              |                                                                                                 |              |              |     |                    |                  |
| Reqion: WO                                |                                                                                                    |   |         |  |  |     |                             |  |                |  |     |  |                                                                                         |      |     |                                                        |  |               |   |                           |    |   |                |                   |              |                                                                                                 |              |              |     | Time: 12:53        |                  |
| Tupe Scale: 100                           |                                                                                                    |   |         |  |  |     |                             |  |                |  |     |  | <b>UOM: Cubic</b>                                                                       |      |     |                                                        |  |               |   |                           |    |   |                |                   |              |                                                                                                 |              |              |     |                    |                  |
|                                           | Scale Date: 20050819<br>Location: Fort Collins<br>Purchaser: N/A<br>Scale Time: 14:57<br>Salename: 110 Test Logs Contract: 12345<br>Forest: FM<br>Merch (SAW): 10.67 |   |         |  |  |     |                             |  |                |  |     |  |                                                                                         |      |     |                                                        |  |               |   |                           |    |   |                |                   |              |                                                                                                 |              |              |     |                    |                  |
| Scaler: MJO                               |                                                                                                    |   |         |  |  |     |                             |  |                |  |     |  |                                                                                         |      |     | Load Receipt: 654321                                   |  | Sample Group: |   |                           |    |   |                |                   |              | District: 01                                                                                    |              |              |     | Merch (PULP): 8.00 |                  |
|                                           |                                                                                                    |   |         |  |  |     |                             |  |                |  |     |  |                                                                                         |      |     |                                                        |  |               |   |                           |    |   |                |                   |              |                                                                                                 |              |              |     |                    |                  |
|                                           |                                                                                                    | D |         |  |  |     |                             |  |                |  |     |  |                                                                                         | R    |     |                                                        |  |               |   |                           |    |   | P <sub>P</sub> |                   |              | ---------CUFT-------- --BDFT---                                                                 |              |              |     |                    |                  |
| L <sub>S</sub>                            |                                                                                                    |   | s       |  |  |     |                             |  |                |  | G   |  |                                                                                         | a    |     |                                                        |  |               |   | и и и и                   |    |   |                |                   |              |                                                                                                 |              |              |     |                    |                  |
|                                           |                                                                                                    |   | o e MpS |  |  |     |                             |  |                |  | PrB |  |                                                                                         | n.   |     |                                                        |  | Tee           | e | e                         |    |   | DL             |                   | D            |                                                                                                 |              |              |     |                    |                  |
|                                           |                                                                                                    |   |         |  |  |     | qelp LL Srau<br>tiee E Eodt |  |                |  |     |  | к                                                                                       |      | d H | i                                                      |  |               |   | uaaaa L<br><b>D S S S</b> | е  |   |                | e o L<br><b>e</b> | i.           |                                                                                                 |              |              |     |                    |                  |
|                                           |                                                                                                    |   |         |  |  |     | ##htcnDDdet                 |  |                |  |     |  | P<br>$\bf{I}$                                                                           |      | #t  | Remarks e 1 2 3 4                                      |  |               |   |                           | n. | d | 5              |                   | a<br>us nn 1 | $\mathbf{0}$                                                                                    | Gr<br>CuFt   | Net.<br>CuFt | N/G | Def<br>Pct Fact    |                  |
|                                           |                                                                                                    |   |         |  |  |     |                             |  |                |  |     |  |                                                                                         |      |     |                                                        |  |               |   |                           |    |   |                |                   |              |                                                                                                 |              |              |     |                    |                  |
|                                           |                                                                                                    |   |         |  |  |     | $1 - - 1$ AA $14$ 28 18 1   |  |                |  |     |  |                                                                                         |      |     |                                                        |  |               |   |                           |    |   |                |                   |              |                                                                                                 | 27.6         | 25.8         | 93  |                    |                  |
|                                           |                                                                                                    |   |         |  |  |     |                             |  |                |  |     |  |                                                                                         |      |     | $1 - - - - 14$ 20 18 1 - - ---- ---- - ---------- - -- |  |               |   |                           |    |   |                |                   |              |                                                                                                 | 27.6         | 25.8         | 93  | 2.29               |                  |
|                                           |                                                                                                    |   |         |  |  |     |                             |  |                |  |     |  |                                                                                         |      |     |                                                        |  |               |   |                           |    |   |                |                   |              |                                                                                                 | 1.8          |              |     | 2.29               |                  |
|                                           |                                                                                                    |   |         |  |  |     | $2 - - 1$ AA 17 25 22 1     |  |                |  |     |  |                                                                                         |      |     | ----------------------------------                     |  |               |   |                           |    |   |                |                   |              |                                                                                                 | 51.4         | 44.1         | 86  |                    |                  |
|                                           |                                                                                                    |   |         |  |  |     |                             |  |                |  |     |  |                                                                                         |      |     |                                                        |  |               |   |                           |    |   |                |                   |              |                                                                                                 | 51.4         | 44.1         | 86  | 4.36               |                  |
|                                           |                                                                                                    |   |         |  |  |     |                             |  |                |  |     |  |                                                                                         |      |     |                                                        |  |               |   |                           |    |   |                |                   |              |                                                                                                 | 3.0          |              |     | 1.94               |                  |
|                                           |                                                                                                    |   |         |  |  |     |                             |  |                |  |     |  |                                                                                         |      |     |                                                        |  |               |   |                           |    |   |                |                   |              |                                                                                                 | 4.3          |              |     | 2.42               |                  |
|                                           |                                                                                                    |   |         |  |  |     | $3 - - 1$ AA 16 22 20 1     |  |                |  |     |  |                                                                                         |      |     |                                                        |  |               |   |                           |    |   |                |                   |              | a an an an an an an an an an an an an                                                           | 38.6         | 25.3         | 66  |                    |                  |
|                                           |                                                                                                    |   |         |  |  |     |                             |  |                |  |     |  |                                                                                         |      |     |                                                        |  |               |   |                           |    |   |                |                   |              |                                                                                                 | 38.6         | 25.3         | 66  | 8.57               |                  |
|                                           |                                                                                                    |   |         |  |  |     |                             |  |                |  |     |  |                                                                                         |      |     |                                                        |  |               |   |                           |    |   |                |                   |              |                                                                                                 | 13.3         |              |     | 8.57               |                  |
|                                           |                                                                                                    |   |         |  |  |     | $4 - - 1$ AA 48 18 18 1     |  |                |  |     |  |                                                                                         |      |     |                                                        |  |               |   |                           |    |   |                |                   |              | a an an an an an an an an an an an                                                              | 44.5         | 36.8         | 83  |                    |                  |
|                                           |                                                                                                    |   |         |  |  |     |                             |  |                |  |     |  |                                                                                         |      |     |                                                        |  |               |   |                           |    |   |                |                   |              |                                                                                                 | 28.4         | 24.0         | 85  | 7.27               |                  |
|                                           |                                                                                                    |   |         |  |  |     |                             |  |                |  |     |  |                                                                                         |      |     |                                                        |  |               |   |                           |    |   |                |                   |              |                                                                                                 | 4.4          |              |     | 7.27               |                  |
|                                           |                                                                                                    |   |         |  |  |     |                             |  |                |  |     |  |                                                                                         |      |     |                                                        |  |               |   |                           |    |   |                |                   |              | $\mathbf{R}$ $\mathbf{R}$ $\rightarrow$ $\rightarrow$ $\rightarrow$ $\rightarrow$ $\rightarrow$ | 16.1<br>3.3  | 12.8         |     | 80 10.67<br>10.67  |                  |
|                                           |                                                                                                    |   |         |  |  |     |                             |  |                |  |     |  |                                                                                         |      |     |                                                        |  |               |   |                           |    |   |                |                   |              |                                                                                                 |              |              |     |                    |                  |
|                                           |                                                                                                    |   |         |  |  |     | $5 - - 1$ AA 8 32 29 1      |  |                |  |     |  | $\begin{array}{ccccccccc} - & - & - & - & - & - & - \\ & - & - & - & - & - \end{array}$ |      |     |                                                        |  |               |   |                           |    |   |                |                   |              |                                                                                                 | 48.7         | 28.2         | 69  |                    |                  |
|                                           |                                                                                                    |   |         |  |  |     |                             |  |                |  |     |  |                                                                                         |      |     |                                                        |  |               |   |                           |    |   |                |                   |              |                                                                                                 | 40.7<br>12.5 | 28.2         | 69  | 7.08<br>7.08       |                  |
|                                           |                                                                                                    |   |         |  |  |     |                             |  |                |  |     |  |                                                                                         |      |     |                                                        |  |               |   |                           |    |   |                |                   |              |                                                                                                 | ------       |              |     | ------             |                  |
|                                           |                                                                                                    |   |         |  |  |     | $6 - - 1$ AA 21 19 14 1     |  |                |  |     |  |                                                                                         |      |     |                                                        |  |               |   |                           |    |   |                |                   |              |                                                                                                 | 32.7         | 0.0          | 0   |                    |                  |
|                                           |                                                                                                    |   |         |  |  |     |                             |  |                |  |     |  |                                                                                         |      |     |                                                        |  |               |   |                           |    |   |                |                   |              |                                                                                                 | 19.5         | 0. A         |     | 0, 11.56           |                  |
| Ln 1 Col 1                                |                                                                                                    |   |         |  |  | 983 |                             |  | W <sub>R</sub> |  |     |  |                                                                                         |      |     | Rec Off No Wrap DOS INS                                |  |               |   |                           |    |   |                |                   |              |                                                                                                 |              |              |     |                    |                  |
|                                           |                                                                                                    |   |         |  |  |     |                             |  |                |  |     |  |                                                                                         |      |     |                                                        |  |               |   |                           |    |   |                |                   |              |                                                                                                 |              |              |     |                    |                  |

**Figure 29 - Report Output**

# <span id="page-28-0"></span>**Chapter 7 – Future Enhancement**

- Scribner and long log scaling data entry and reports.
- A check scale program that will take a log load's production scale file and check scale file, compare them and create reports.
- A conversion program to convert legacy cubic.exe out files to scl files.
- Add the ability to use custom taper tables for butt log diameter calculations.
- Add a dynamic log diagram to the data entry screen.

## <span id="page-30-0"></span>**Appendix A: Data Structure**

Data is collected into the following tables. The load level information is in the load table and will generally only have one record per file, since there will be a separate file for each load (a single file could have multiple loads the way the tables are structured). The log table contains one record for each log in the load. This will be the main input area. The segment table will contain one record for each segment within each log. So, if you had 10 logs, each with two segments, there would be 20 segment records (although you will only see the segments for the current log). Defects can be entered directly on the segment record in cubic or board feet if you know what they are, or can be tracked and recorded separately; this should make check scaling more track able since there should be no question about how the log/segment was defected. There will be one record for each defect in each log/segment.

The general structure of the metadata includes the Type of data for the field; indicates if integer, string, or real number. The Title is what will appear as the column heading in the data entry screen; this needs to be short so it shows on the heading. The Description is a short note about what the field contains. The Length is the number of characters or width of the edit field. The grid is set up to automatically move after that number of characters is entered. The Default column indicates if the initial value for a new record will be a constant value, copied from the previous, or incremented from the previous. Once a record is created, the default values can be changed (except of course for things like the segment measurements). The Display column is the currently selected fields and order that will be displayed. Changing the values for this metadata will control what the user will see; no more hard code programming to change many of these features.

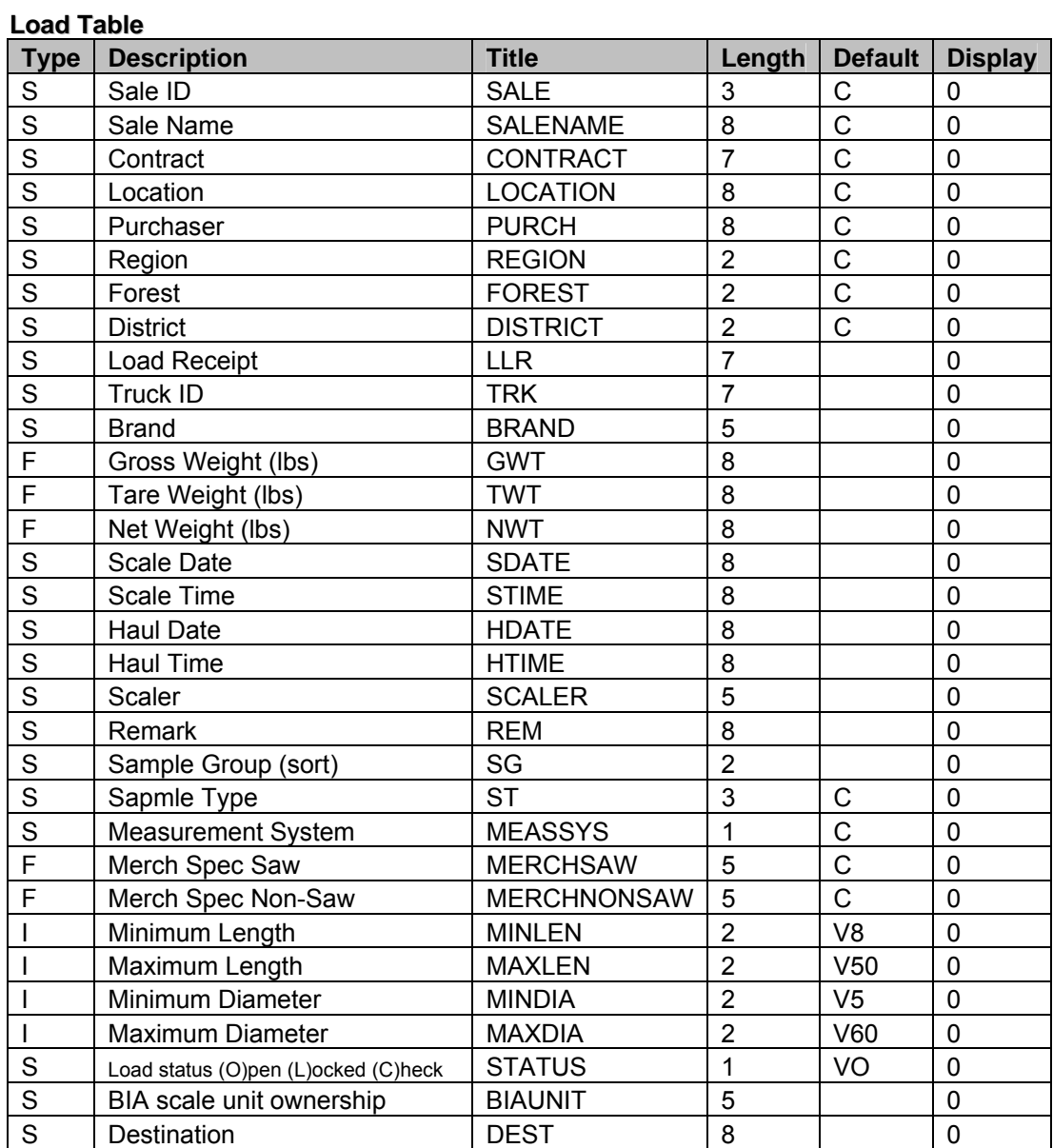

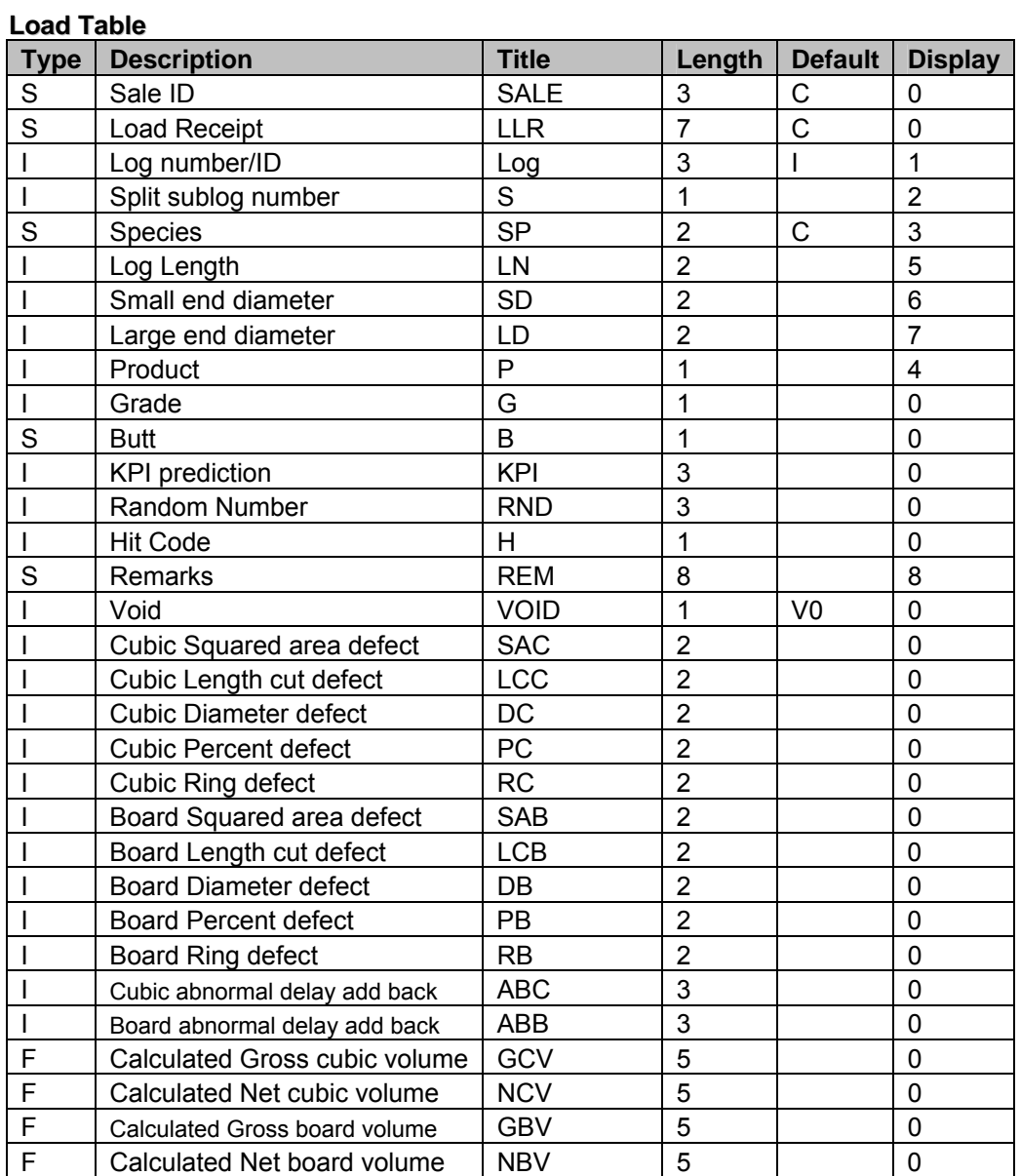

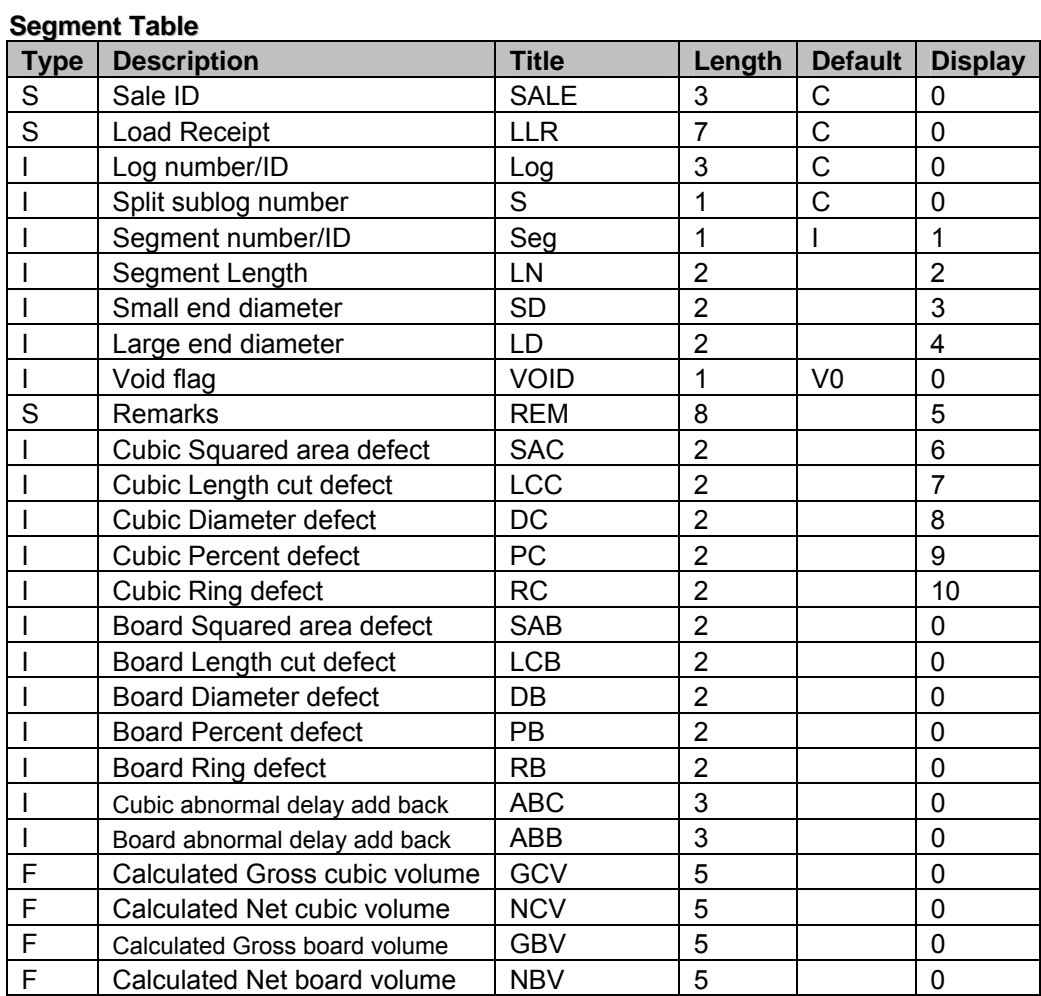

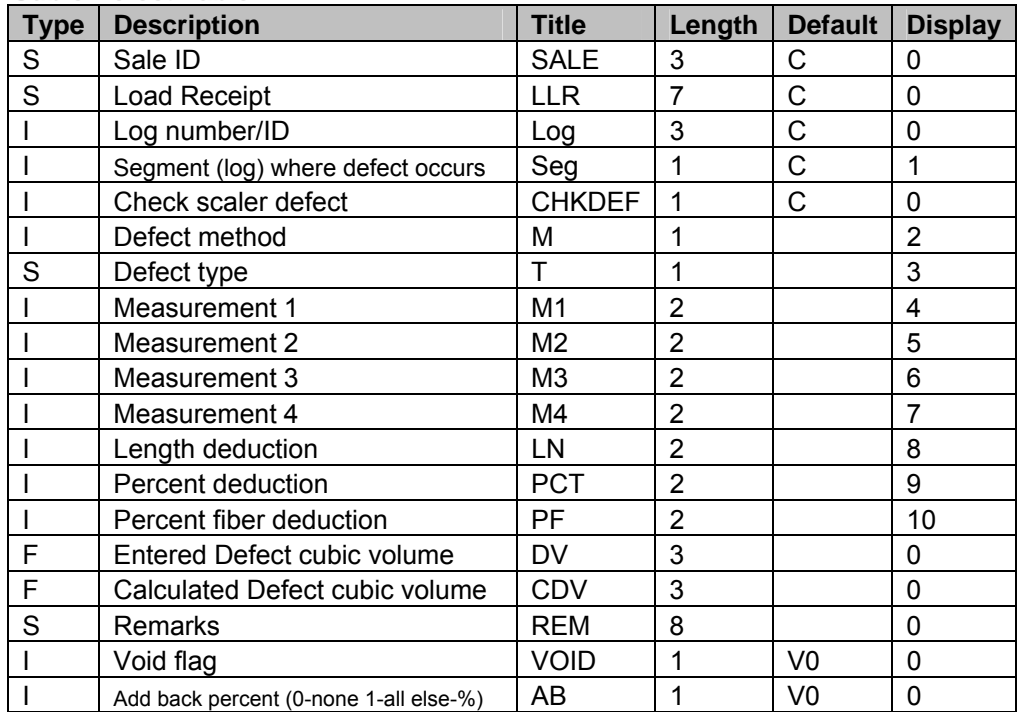

#### **Cubic Defect Table**

#### **Board Defect Table**

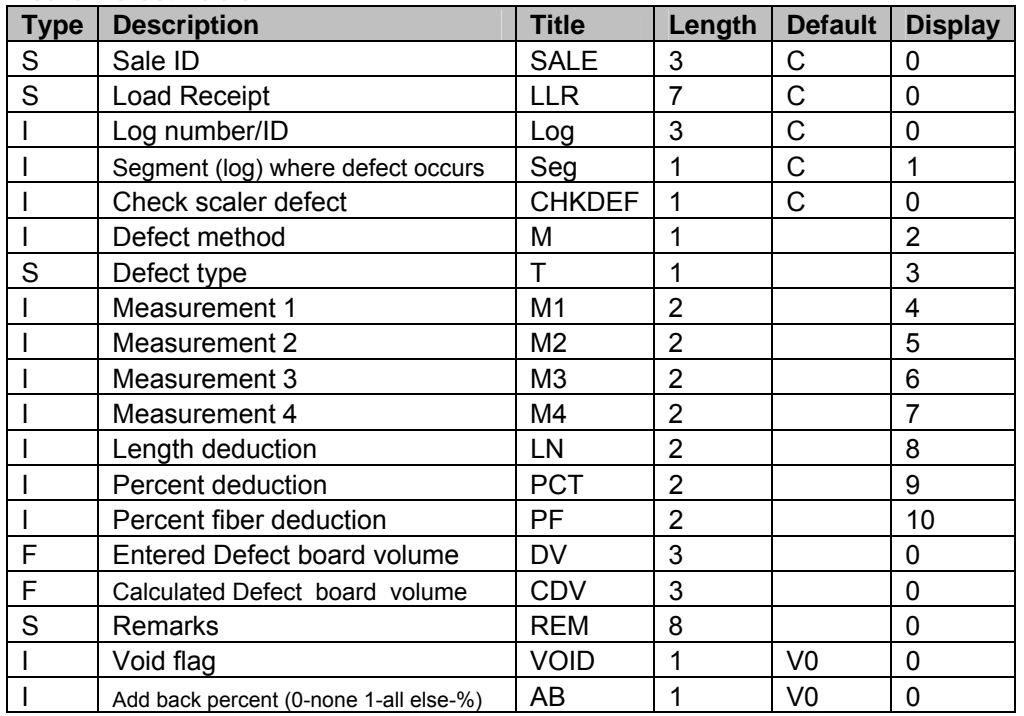

# <span id="page-36-0"></span>**Appendix B: Segmentation Rules**

The number of segments, segment lengths, and segment positions within the log are calculated from the recorded length by using the rules in the National Forest Cubic Scaling Handbook (FSH 2409.11a, 1991).

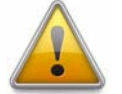

The rules mentioned above were extended to determine values for lengths up to 99 feet. Only lengths up to 99 feet can be recorded.

### **How Taper Is Assigned**

Definition: Taper is defined as the progressive change in a measurement from one end, or point on its length, to another.

Notes: TAPER is EVEN when it can be apportioned in an equal amount to each segment and UNEVEN when it cannot. For additional information on how taper is assigned, see the sections on distributing even/uneven taper in the National Forest Cubic Scaling Handbook (FSH 2409.11a).

*TAPER* = (*Large End Diameter*) – (*Small End Diameter*)

### <span id="page-37-0"></span>**Even Taper**

### **Two-Segment Log (even taper)**

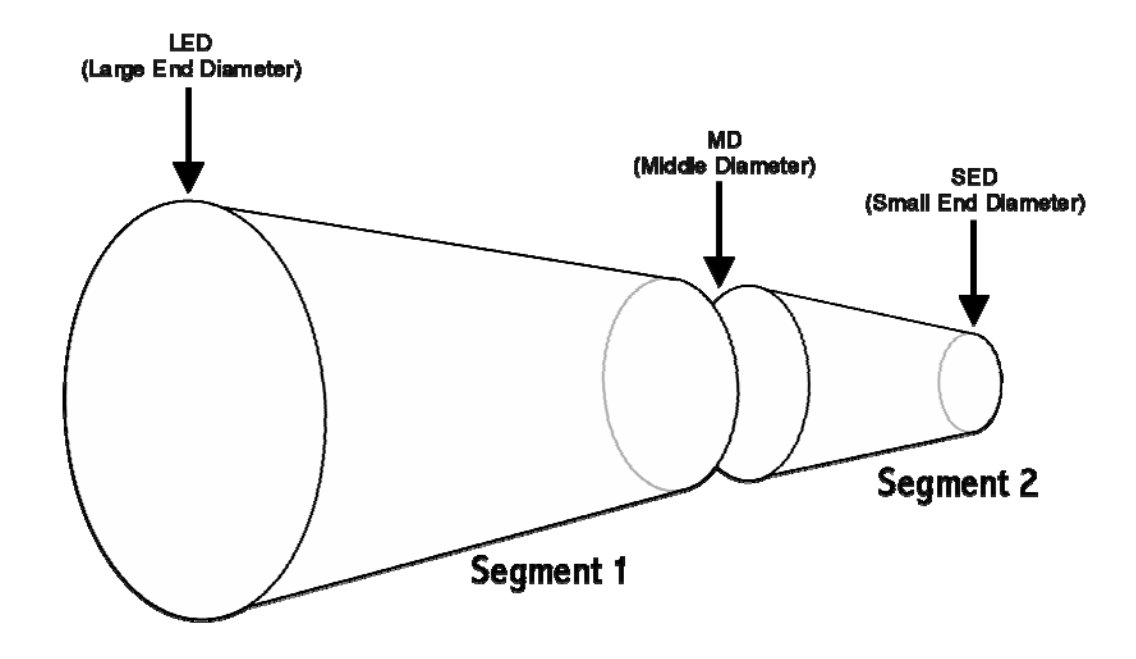

To obtain the Middle Diameter (MD), the taper is divided by two (the number of segments) and the result is added to the Small End Diameter (SED).

**Example:**  *LED* (Large End Diameter) = 16 *SED* (Small End Diameter) = 10 *TAPER* = *LED* – *SED TAPER* = 16 – 10 = 6 *TAPER per SEGMENT* = *TAPER* / (*# of Segments*) *TAPER per SEGMENT* = 6 / 2 = 3 *MD* (Middle Diameter) = *SED* + *TAPER per SEGMENT*  $MD = 10 + 3 = 13$ 

### LED (Large End Diameter) MD1 (Middle Diameter 1)  $MD2$ (Middle Diameter 2) **SED** (Small End Diameter) Segment 3 Segment 2 Segment 1

#### <span id="page-38-0"></span>**Three-Segment Log (even taper)**

The total taper is divided by three (the number of segments) and the result is the amount of taper assigned to the top segment. The remainder of the taper is distributed as in a twosegment log. As a check, the top diameter of the bottom segment will differ from the large end diameter (LED) by the taper per segment.

#### **Example:**

```
LED (Large End Diameter) = 20
SED (Small End Diameter) = 14 
TAPER = LED – SED
       TAPER = 20 – 14 = 6 
TAPER per SEGMENT = TAPER / (# of Segments) 
       TAPER per SEGMENT = 6 / 3 = 2 
MD2 (Middle Diameter 2) = SED + TAPER per SEGMENT
       MD2 = 14 + 2 = 16 
MD1 (Middle Diameter 1) = MD2 + TAPER per SEGMENT
       MD1 = 16 + 2 = 18
```
### **Logs of Four or More Segments (even taper)**

The total taper is divided by the number of segments and the resulting taper per segment is added to the small end diameter to obtain the top diameter of the second segment. The taper per segment is then added, in turn, to each top diameter until all top diameters are calculated. As a check, the top diameter of the bottom segment will differ from the large end diameter by the taper per segment.

### <span id="page-39-0"></span>**Uneven Taper**

The excess or largest amount of taper is always applied to the top segment (small end). The rules for distribution of uneven taper in multi-segment logs are as follows:

#### **Two-Segment Log (uneven taper)**

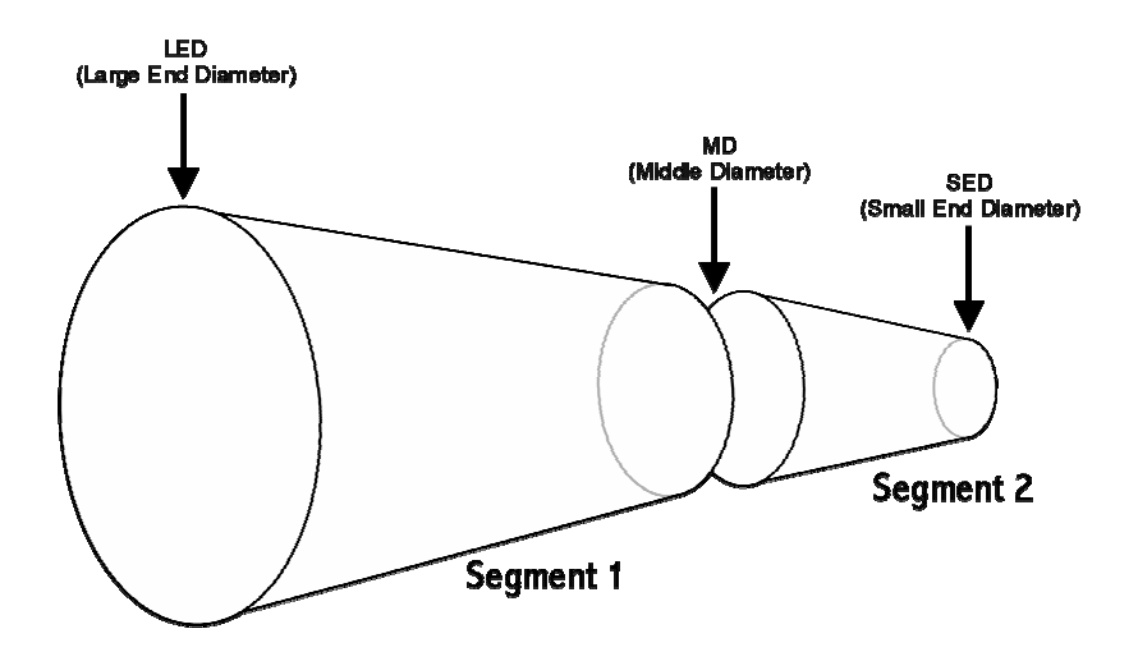

An inch is added to the total taper and the result is divided by two (the number of segments). The result of the division is the amount of taper assigned to the top segment. This taper is then subtracted from the total taper to get the taper of the bottom segment.

#### **Example:**

*LED* (Large End Diameter) = 30 *SED* (Small End Diameter) = 25 *TAPER* = *LED* – *SED*  $TAPER = 30 - 25 = 5$ *TAPER per SEGMENT* = (*TAPER* + 1) / (*# of Segments*) *TAPER per SEGMENT* = 6 / 2 = 3 *TAPER* for *SEGMENT 1* = *TAPER* – *TAPER per SEGMENT TAPER* for *SEGMENT 1* = 5 – 3 = 2 *MD* (Middle Diameter) = *SED* + *TAPER per SEGMENT MD* = 25 + 3 = 28

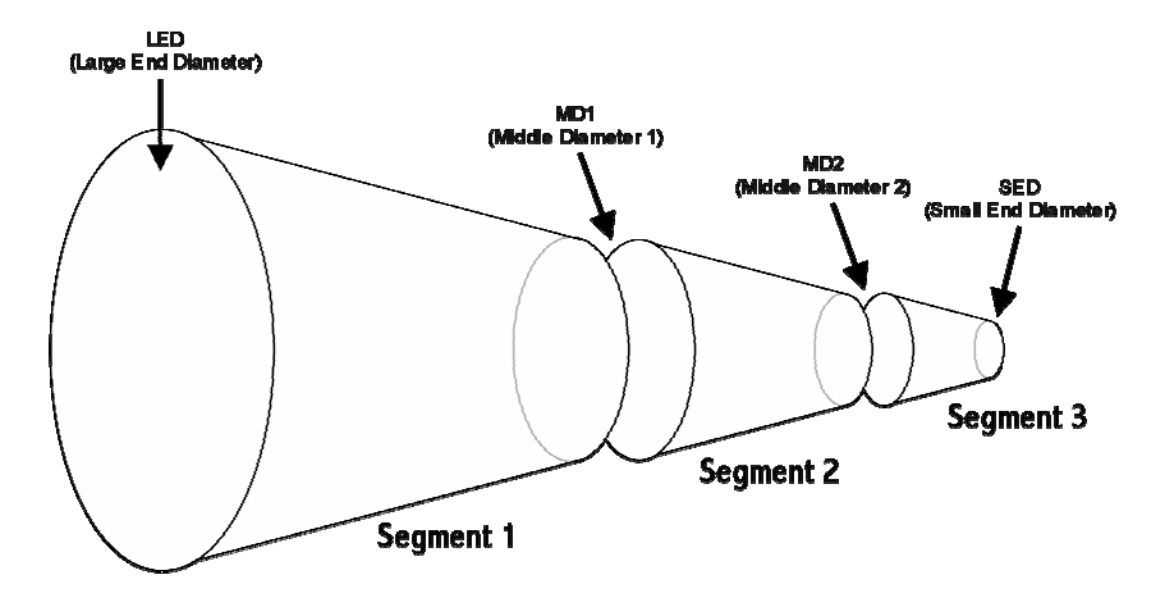

#### <span id="page-40-0"></span>**Three-Segment Logs (uneven taper)**

The total taper is raised to a number divisible by three (the number of segments) and divided. The result is the amount of taper assigned to the top segment. The remainder of the taper is distributed as in a two-segment log.

#### **Example:**

*LED* (Large End Diameter) = 30 *SED* (Small End Diameter) = 23 *TAPER* = *LED* – *SED TAPER* = 30 – 23 = 7 (uneven taper) Raise *TAPER* to a number divisible by 3 (# of log segments) *TAPER<sub>adi</sub>* =  $7 + 2 = 9$  (divisible by 3) *TAPER for SEGMENT 3* = *TAPERadj* / (*# of Segments*) *TAPER for SEGMENT 3* = (7 + 2) / 3 = 9 / 3 = 3 *REMAINING TAPER* = *TAPER* – *TAPER for SEGMENT 3 REMAINING TAPER* = 7 – 3 = 4 Distribute Remaining Taper as a Two-Segment Log: *TAPER for SEGMENT 2* = *REMAINING TAPER* / (*# of Remaining Segments*) *TAPER for SEGMENT 2* = 4 / 2 = 2 *TAPER for SEGMENT 1* = *REMAINING TAPER* – *TAPER for SEGMENT 2 TAPER for SEGMENT 1* = 4 – 2 = 2 *MD2* (Middle Diameter 2) = *SED* + *TAPER for SEGMENT 3 MD2* = 23 + 3 = 26 *MD1* (Middle Diameter 1) = *MD2* + *TAPER for SEGMENT 2 MD1* = 26 + 2 = 28

### <span id="page-41-0"></span>**Logs of Four or More Segments**

For four-segment logs, the total taper is raised to a number divisible by four (the number of segments) and divided. The result is the amount of taper assigned to the top segment. The taper in the top segment is subtracted from the total taper and the remaining taper is distributed as in a three-segment log. The same procedure is used for logs with more than four segments. Divide by the number of segments, working with one segment at a time, until a three-segment log is reached. The excess (greatest) taper is always applied to the top segment (small end).

# <span id="page-42-0"></span>**Appendix C: Cubic Foot Volume Calculation**

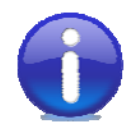

All length measurements are in whole feet and all diameter measurements are in whole inches.

### **Rounding Rule**

Volumes are rounded to nearest tenths of a cubic foot. This is done as follows:

- Step 1: Multiply the cubic foot volume by 10.
- Step 2: Add 0.5 to the new volume.
- Step 3: Drop the fraction.
- Step 4: Divide by 10 to get back to cubic feet.

```
Example: Rounding 10.58 cubic feet. 
Step 1: 10.58 * 10 = 105.8 
Step 2: 105.8 + 0.5 = 106.3Step 3: 106.3 \rightarrow 106Step 4: 106 / 10 = 10.6
```
Therefore, 10.58 cubic feet rounded to the nearest tenth of a cubic foot is 10.6 cubic feet. The *RND\_TENTHS* function will be used to mean round to the nearest tenth of a cubic foot. Some more examples of how numbers are rounded to the nearest tenth:

*RND\_TENTHS*(1.04) = 1.0 *RND\_TENTHS*(1.049) = 1.0 *RND\_TENTHS*(1.05) = 1.1 *RND\_TENTHS*(1.95) = 2.0

### **Cubic Foot Gross Volume**

 $CUFFGROSS VOLUME = RND_TENTHS(0.002727 * (LED^2 + SED^2) * LENGTHS(0.002727)$ 

where:

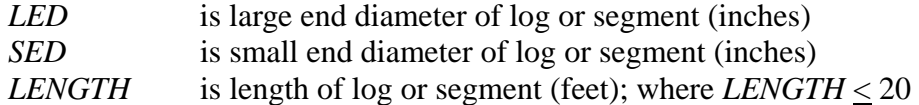

```
Example: Let LED = 18 inches, SED = 16 inches, and LENGTH = 20 feet.
```

```
CUFT GROSS VOLUME = RND_TENTHS(0.002727 *(18^2 + 16^2) * 20)
CUFT GROSS VOLUME = RND_TENTHS(0.002727 * (580) * 20) 
CUFT GROSS VOLUME = RND_TENTHS(31.6332) 
CUFT GROSS VOLUME = 31.6 ft<sup>3</sup>
```
### <span id="page-43-0"></span>**Cubic Foot Defect Volume**

Gross, net, and defect volumes are always determined for logs or log segments that are 20 feet or less in length. If a log is over 20 feet in length and defects that are recorded on the log ends extend the length of the log, then section 2b has the procedures to distribute the log defect measurements to each segment in the log. Subsequently, the procedures in section 2a are used to determine the defect volume in each section of the log.

Defects are identified by a primary method for purposes of volume calculation. In addition to the primary defect method calculation to be used, additional constraints can be placed on the defect amount. For example, it might be necessary to take a diameter deduction of 2 inches for a log segment, but that diameter deduction may only apply to 8 feet of the log and for half the circumference of that 8 feet. In this case, the defect deduction would be recorded as a diameter deduction of 2 inches for a length of 8 feet and only 50% of that amount. Table 1 shows the allowable combinations of measurements that may be applied to each defect method for a log or log segment 20 feet or less in length.

| Code                                                 | M <sub>1</sub> | M <sub>2</sub> | M <sub>3</sub> | M4 | Length | Percent |  |  |  |  |  |  |  |
|------------------------------------------------------|----------------|----------------|----------------|----|--------|---------|--|--|--|--|--|--|--|
|                                                      | N              | N              | N              | N  | ∨      | N       |  |  |  |  |  |  |  |
| 2                                                    | Y              | N              | N              | N  | Y*     | V*      |  |  |  |  |  |  |  |
| 3                                                    | v              | V*             | V*             | v* | Y*     | V*      |  |  |  |  |  |  |  |
| 4                                                    | N              | N              | N              | N  | V*     | Y       |  |  |  |  |  |  |  |
| V*<br>v*<br>v*<br>v*<br>V*<br>5<br>∨<br><b>Rings</b> |                |                |                |    |        |         |  |  |  |  |  |  |  |
|                                                      |                |                |                |    |        |         |  |  |  |  |  |  |  |
|                                                      |                |                |                |    |        |         |  |  |  |  |  |  |  |
| $N = No$                                             |                |                |                |    |        |         |  |  |  |  |  |  |  |
| * = Optional                                         |                |                |                |    |        |         |  |  |  |  |  |  |  |
| ** = Optional, can be entered in place of M1         |                |                |                |    |        |         |  |  |  |  |  |  |  |
|                                                      |                |                |                |    |        |         |  |  |  |  |  |  |  |

**Table 1: Defect Measurement Combinations**

### <span id="page-44-0"></span>**One-Segment Log (Length < 20)**

#### **Length Deduction (Defect Method 1)**

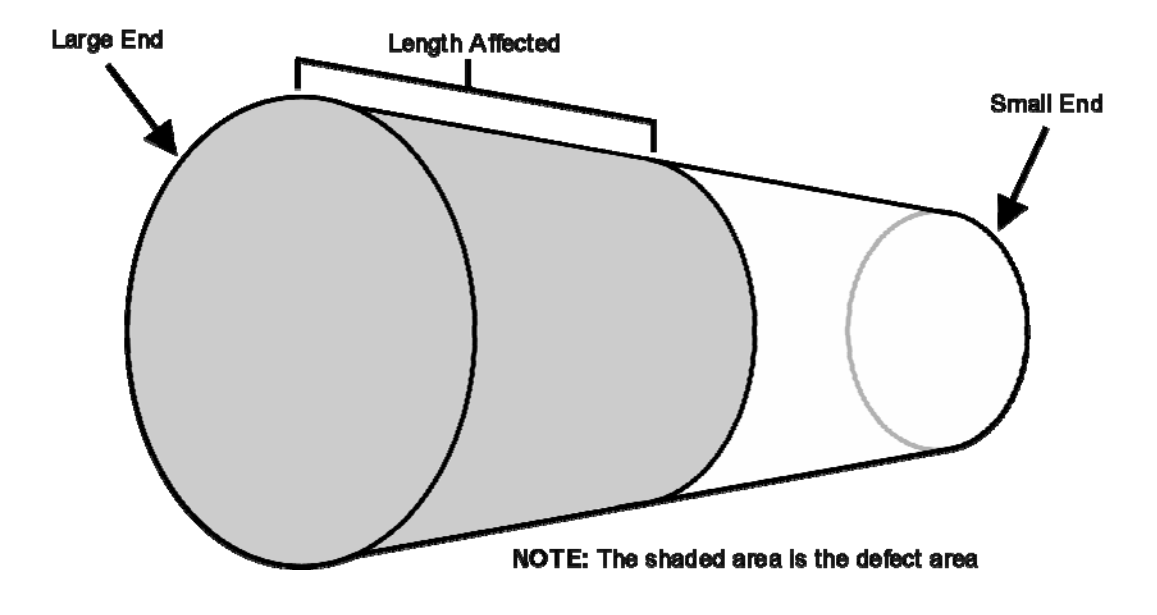

*CUFT DEFECT VOLUME* = *CUFT GROSS VOLUME* \* (*LD* / *LENGTH*)

where:

*LD* is the amount of length deduction *LENGTH* is total length of log or segment (feet); where *LENGTH* < 20

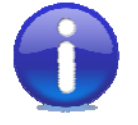

If *CUFT DEFECT VOLUME* is less than 0.2 cubic feet, then it is set to zero. Otherwise, the *CUFT DEFECT VOLUME* is rounded to the nearest tenth of a cubic foot.

**Example:** Let *LED* = 18 inches, *SED* = 16 inches, *LENGTH* = 20 feet, and *LD* = 6 feet

*CUFT GROSS VOLUME* =  $31.6 \text{ ft}^3$  (as in above example) *CUFT DEFECT VOLUME* = 31.6 \* (6 / 20) *CUFT DEFECT VOLUME* = 31.6 \* (0.3)  $CUFT$  *DEFECT VOLUME* = 9.48 ft<sup>3</sup> *RND\_TENTHS*(*CUFT DEFECT VOLUME*) = *RND\_TENTHS*(9.48) = 9.5 *CUFT DEFECT VOLUME* = 9.5

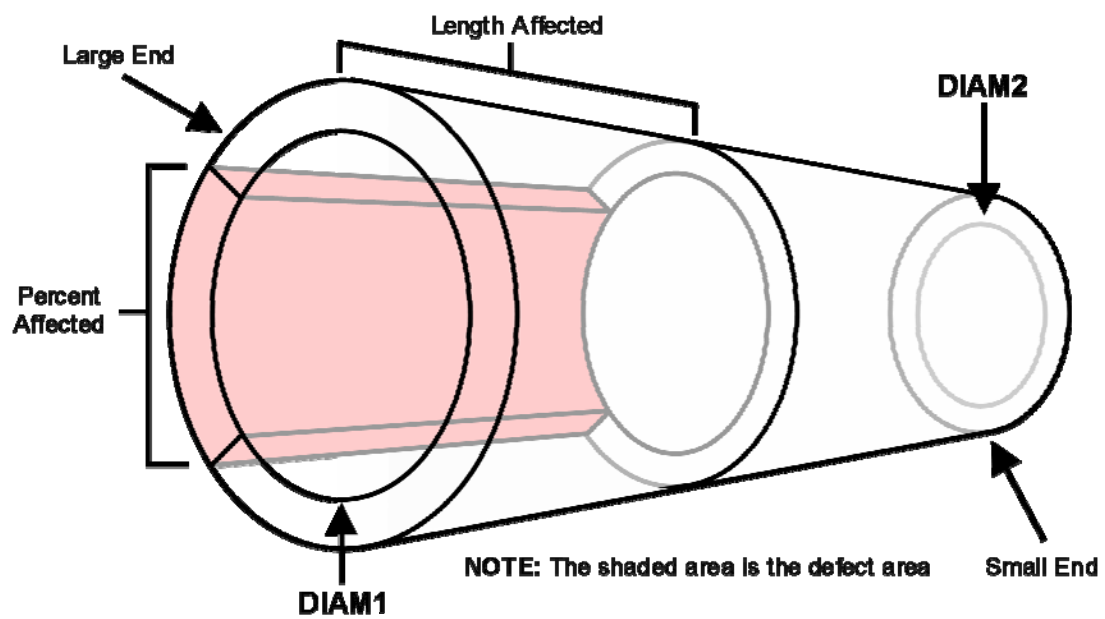

*DIAMETER DEDUCTION* applies to both the large end and small end diameters as follows:

*DIAM1* = *LARGE END DIAMETER* – *DiameterDeduction DIAM2* = *SMALL END DIAMETER* – *DiameterDeduction* 

If a length affected by the diameter deduction was entered, then convert the length affected to a percentage of the log length:

*LengthPercent* = *LD* / *LENGTH*  otherwise: *LengthPercent* = 1

If a percent of the area affected by the diameter deduction was entered, then convert the percent affected to a decimal value:

*DefectPercent* = (*% of AREA AFFECTED*) \* 0.01 otherwise: *DefectPercent* = 1

 $CORE VOLUME = RND_TENTHS(0.002727 * (DIAMI^2 + DIAM2^2) * LENGTH)$ 

<span id="page-46-0"></span>*CUFT DEFECT VOLUME* = (*CUFT GROSS VOLUME* – *CORE*) \* LP \* DP

where:

*CORE* is the volume of the core (*CORE VOLUME*)

*LP* is percent of length affected (*LengthPercent*)

*DP* is percent of diameter affected (*DefectPercent*)

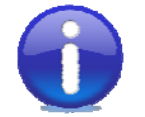

If *CUFT DEFECT VOLUME* is less than 0.2 cubic feet, then it is set to zero. Otherwise, the *CUFT DEFECT VOLUME* is rounded to the nearest tenth of a cubic foot.

**Example:** Let *LED* = 18 inches, *SED* = 16 inches, *LENGTH* = 20 feet, *DiameterDeduction* = 2 inches, *LENGTH AFFECTED* = 3 feet, and *%* of *AREA AFFECTED* = 25%

*CUFT GROSS VOLUME* =  $31.6 \text{ ft}^3$  (as in above example) *DIAM1* = *LED* – *DiameterDeduction* = 18 – 2 = 16 *DIAM2* = *SED* – *DiameterDeduction* = 16 – 2 = 14 *LP* = *LENGTH AFFECTED* / *LENGTH* = 3 / 20 = 0.15 *DP* = *% of AREA AFFECTED* \* 0.01 = 25 \* 0.01 = 0.25 *CORE VOLUME* = *RND\_TENTHS*(0.002727  $*$  (16<sup>2</sup> + 14<sup>2</sup>)  $*$  20) = *RND\_TENTHS*(24.6528) = 24.7 ft<sup>3</sup> *CUFT DEFECT VOLUME* =  $(31.6 - 24.7)$  \*  $(0.15)$  \*  $(0.25)$  = 0.25875 ft<sup>3</sup> Because *CUFT DEFECT VOLUME* is greater than 0.2, round to the nearest tenth of a cubic foot: *RND\_TENTHS*(0.25875) =  $0.3 \text{ ft}^3$ 

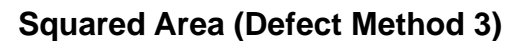

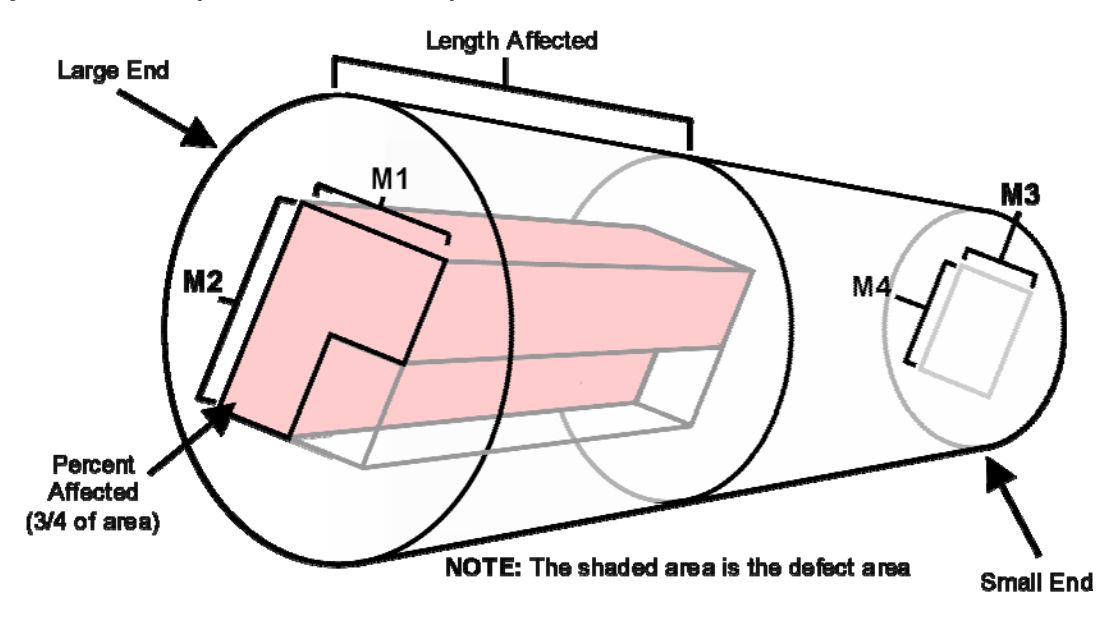

M1 = Large End Defect Width M2 = Large End Defect Height M3 = Small End Defect Width M4 = Small End Defect Height

If a length affected by the squared area was entered:

*LD* = *LENGTH AFFECTED* otherwise: *LD* = *TOTAL LENGTH*

If a percent of the area affected by the squared area was entered, then convert the percent affected to a decimal value:

*DefectPercent* = (*% of SQUARE AREA AFFECTED*) \* 0.01 otherwise: *DefectPercent* = 1

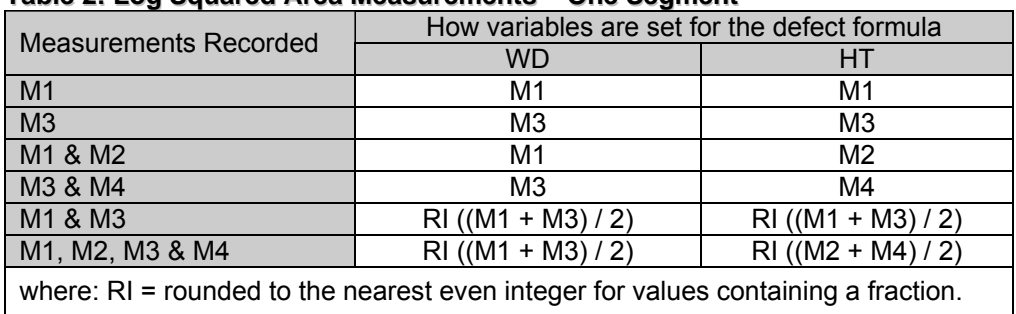

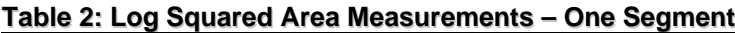

CUFT DEFECT VOLUME = ((*WD* \* *HT* \* *LD*) / 144)\* *DP*

*CUFT DEFECT VOLUME* = (*CUFT GROSS VOLUME* – *CORE*) \* LP \* DP

where:

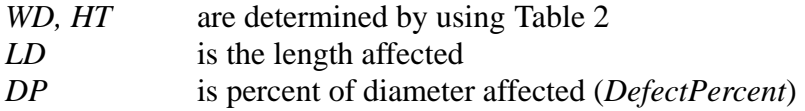

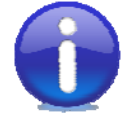

If *CUFT DEFECT VOLUME* is less than 0.2 cubic feet, then it is set to zero. Otherwise, the *CUFT DEFECT VOLUME* is rounded to the nearest tenth of a cubic foot.

**Example:** Let *LENGTH* = 20 feet, *LENGTH AFFECTED* = 16 feet, *M1* = 10 inches, *M2* = 14 inches, *M3* = 5 inches, *M4* = 8 inches, and *% of SQUARED AREA AFFECTED* = 75%

Calculate the average defect width by adding *M1* and *M3* together and dividing by 2: *WD* = RI((*M1* + *M3*) / 2) = RI((10 + 5) / 2) = RI(15 / 2) = RI(7.5) = 8 inches *HT* = RI((*M2* + *M4*) / 2) = RI((14 + 8) / 2) = RI(22 / 2) = RI(11) = 11 inches *LD* = *LENGTH AFFECTED* = 16 ft *DP* = *% of SQUARED AREA AFFECTED* = 75 \* 0.01 = 0.75 *CUFT DEFECT VOLUME* = ((8 \* 11 \* 16) / 144) \* 0.75 = 7.333...ft<sup>3</sup> *RND\_TENTHS*(*CUFT DEFECT VOLUME*) = *RND\_TENTHS*(7.333…) = 7.3 ft<sup>3</sup>

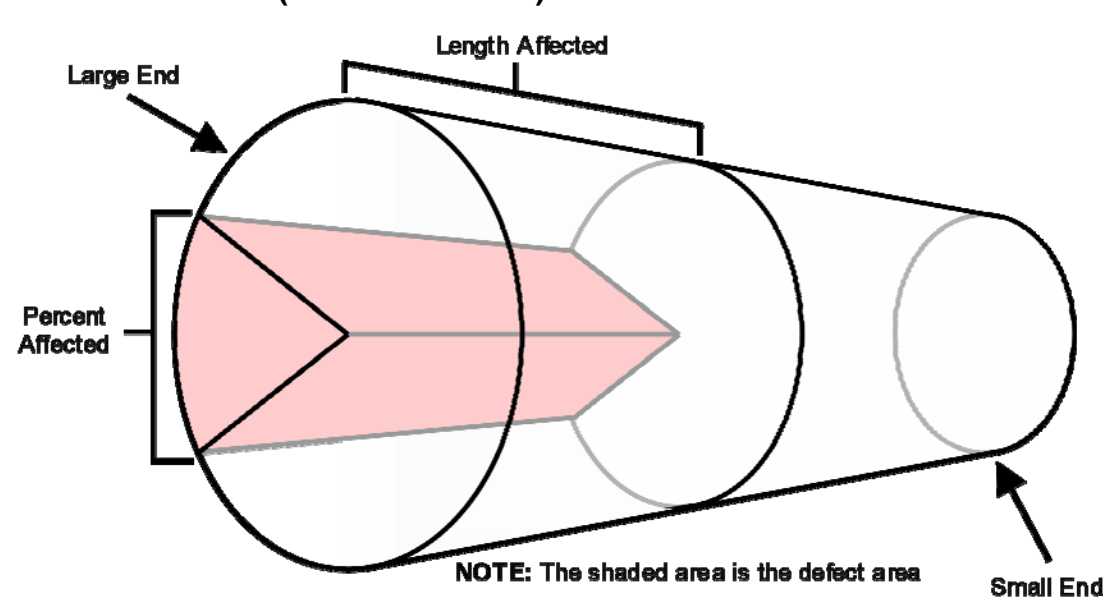

**Percent Deduction (Defect Method 4)** 

If a length affected by the percent deduction was entered, then convert the length affected to a percentage of the log length:

*LP* = *LENGTH AFFECTED* / *LENGTH* otherwise: *LP* = 1

Convert the percent deduction to a decimal value: *DP* = *PERCENT AFFECTED* \* 0.01

*CUFT DEFECT VOLUME* = *CUFT GROSS VOLUME* \* *LP* \* *DP*

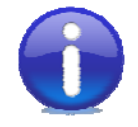

If *CUFT DEFECT VOLUME* is less than 0.2 cubic feet, then it is set to zero. Otherwise, the *CUFT DEFECT VOLUME* is rounded to the nearest tenth of a cubic foot.

**Example:** Let *LED* = 18 inches, *SED* = 16 inches, *LENGTH* = 20 feet, *LENGTH AFFECTED* = 10 feet, and *PERCENT AFFECTED* = 25%

*LP* = *LENGTH AFFECTED* / *LENGTH* = 10 / 20 = 0.5 *DP* = *PERCENT AFFECTED* \* 0.01 = 25 \* 0.01 = 0.25  $CUFT$  GROSS VOLUME = 31.6 ft<sup>3</sup> (from examples above) *CUFT DEFECT VOLUME* =  $31.6 * 0.5 * 0.25 = 3.95 \text{ ft}^3$ *RND\_TENTHS*(*CUFT DEFECT VOLUME*) = *RND\_TENTHS*(3.95) = 4.0 ft3

#### **Rings (Defect Method 5)**

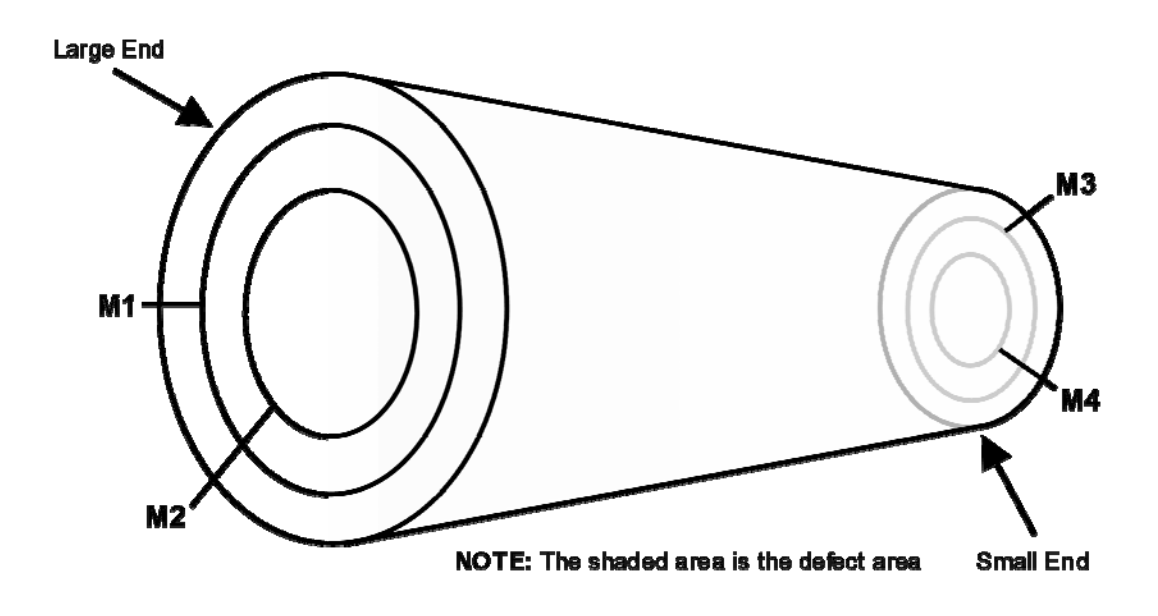

M1 = Diameter of Large End Outside Ring M2 = Diameter of Large End Inside Ring M3 = Diameter of Small End Outside Ring M4 = Diameter of Small End Inside Ring

If a length affected by the rings was entered:

*LD* = *LENGTH AFFECTED* otherwise: *LD* = *LENGTH*

If a percent of the area affected by the squared area was entered, then convert the percent affected to a decimal value:

*DP* = (*% of AREA AFFECTED*) \* 0.01 otherwise: *DP* = 1

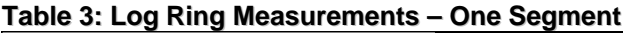

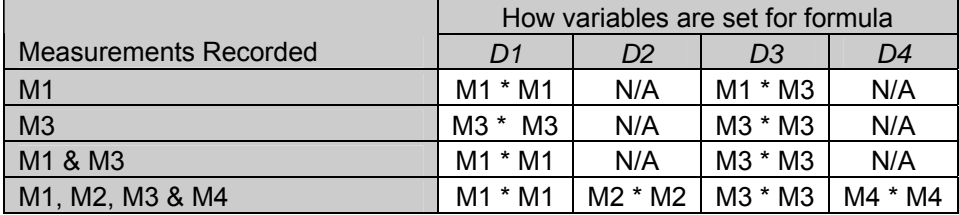

For the first three cases in table 3:

#### *CUFT DEFECT VOLUME* = *RND\_TENTHS*((*D1* + *D3*) \* *LENGTH* \* 0.002727) \* 0.273 \* *DP*

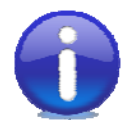

The constant 0.273 is used to determine the difference in area between a square with side  $= X$  and a circle with diameter  $= X$ .

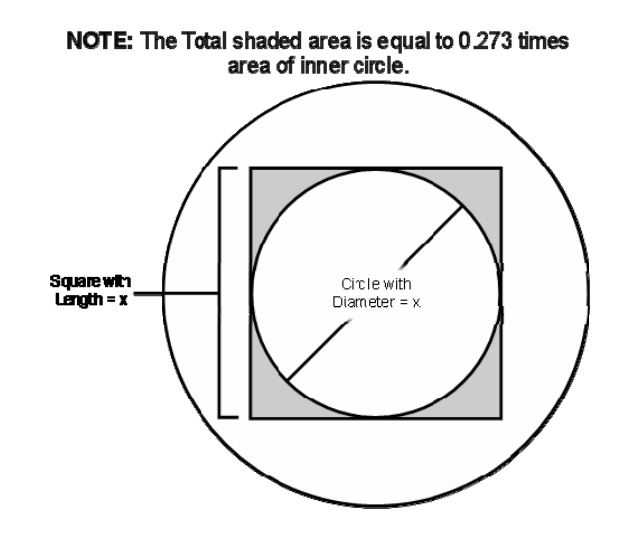

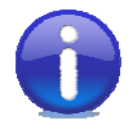

If *CUFT DEFECT VOLUME* is less than 0.2 cubic feet, then it is set to zero. Otherwise, the *CUFT DEFECT VOLUME* is rounded to the nearest tenth of a cubic foot.

**Example:** Let *LED* = 18 inches, *SED* = 16 inches, *LENGTH* = 20 ft, *M1* = 8 inches, and *M3* = 5 inches. *D1* = *M1* \* *M1* = 8 \* 8 = 64 *D2* = *M3* \* *M3* = 5 \* 5 = 25 *LP* = *LENGTH* = 20 *DP* = 1 *CUFT DEFECT VOLUME* = *RND\_TENTHS*((64 + 25) \* 20 \* 0.002727) \* 0.273 \* 1.0  $= RND$  TENTHS(4.85406) \* 0.273 = 4.9 \* 0.273 = 1.3377 ft<sup>3</sup> *RND\_TENTHS*(*CUFT DEFECT VOLUME*) = *RND\_TENTHS*(1.3377) = 1.3 ft3

For the last case in table 3:

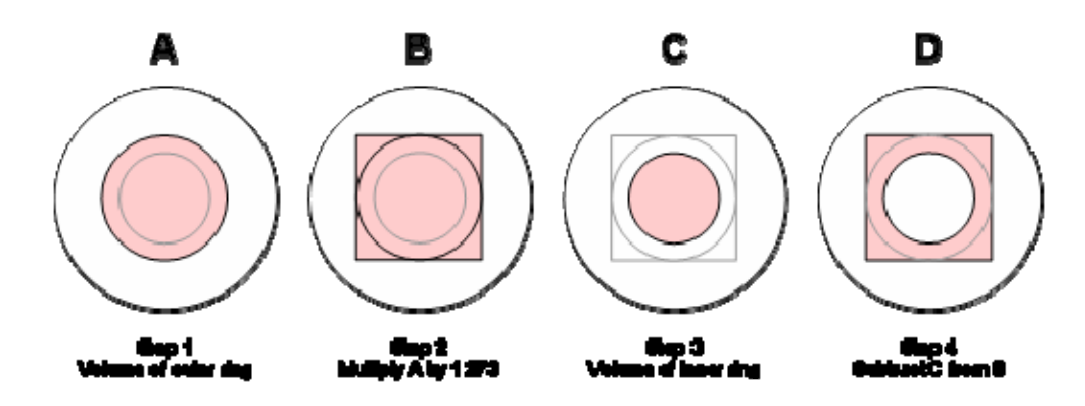

Step 1: Determine the core volume of the outer ring: *CORE1* = *RND\_TENTHS*((*D1* + *D3*) \* *LENGTH* \* 0.002727)

Step 2: The volume of the square of the outer core: *SQUARE* = *CORE1* \* 1.273

Step 3: The core volume of the inner ring:  $CORE2 = RND$   $TENTHS((D2 + D4) * LENGTHS(TH * 0.002727))$ 

Step 4: The defect volume is calculated: *CUFT DEFECT VOLUME* = (*SQUARE* – *CORE 2*) \* *DP*

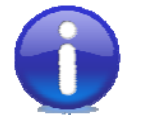

If *CUFT DEFECT VOLUME* is less than 0.2 cubic feet, then it is set to zero. Otherwise, the *CUFT DEFECT VOLUME* is rounded to the nearest tenth of a cubic foot.

**Example:** Let *LED* = 18 inches, *SED* = 16 inches, *LENGTH* = 20 feet, *M1* = 8 inches, *M2* = 5 inches, *M3* = 4 inches, and *M4* = 3 inches.

```
D1 = M1 * M1 = 8 * 8 = 64 
D2 = M2 * M2 = 5 * 5 = 25 
D3 = M3 * M3 = 4 * 4 = 16 
D4 = M4 * M4 = 3 * 3 = 9 
LP = LENGTH = 20 
DP = 1 
CORE1 = RND_TENTHS((64 + 16) * 20 * 0.002727) = RND_TENTHS(4.3632) = 4.4 ft3
SQUARE = CORE1 * 1.273 = 4.4 * 1.273 = 5.6012 
CORE2 = RND_TENTHS((25 + 9) * 20 * 0.002727) = RND_TENTHS(1.85436) = 1.9 ft3
CUFT DEFECT VOLUME = SQUARE – CORE2 * DP = (5.6012 – 1.9) * 1.0 = 3.7012 
RND_TENTHS(CUFT DEFECT VOLUME) = RND_TENTHS(3.7012) = 3.7 ft3
```
### <span id="page-53-0"></span>**Multi-Segment Log (Length > 20)**

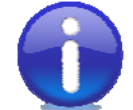

"Length Deduction" and "Percent Deduction" methods are not used for multi-segment logs.

If a defect measurement exceeds the segment end diameter, then the defect measurement is set equal to the segment end diameter.

#### **Diameter Deduction (Defect Method 2)**

For a diameter deduction, the recorded deduction will be applied to the end diameter of each log segment and the defect will be determined as described in [Cubic Foot Diameter](#page-44-0)  [Deduction.](#page-44-0)

#### **Squared Area (Defect Method 3)**

For squared area, defect for each segment in a multi-segment log will be calculated by employing the following taper rules to find the defect measurements on each segment end and then the defect for each segment will be calculated as described in [Cubic Foot](#page-46-0)  [Squared Area.](#page-46-0)

#### **Taper for Squared Area Defect**

The taper for squared area defect is assigned by using the same rules that apply in determining diameters as detailed in **Segmentation Rules**.

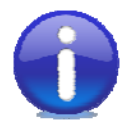

When determining taper for squared area, always start with the smallest measurement and work toward the larger measurement. This procedure is irrespective of log diameter and will assign the most taper to the end of the defect with the smallest measurement when taper is uneven.

#### **Two Segment Log**

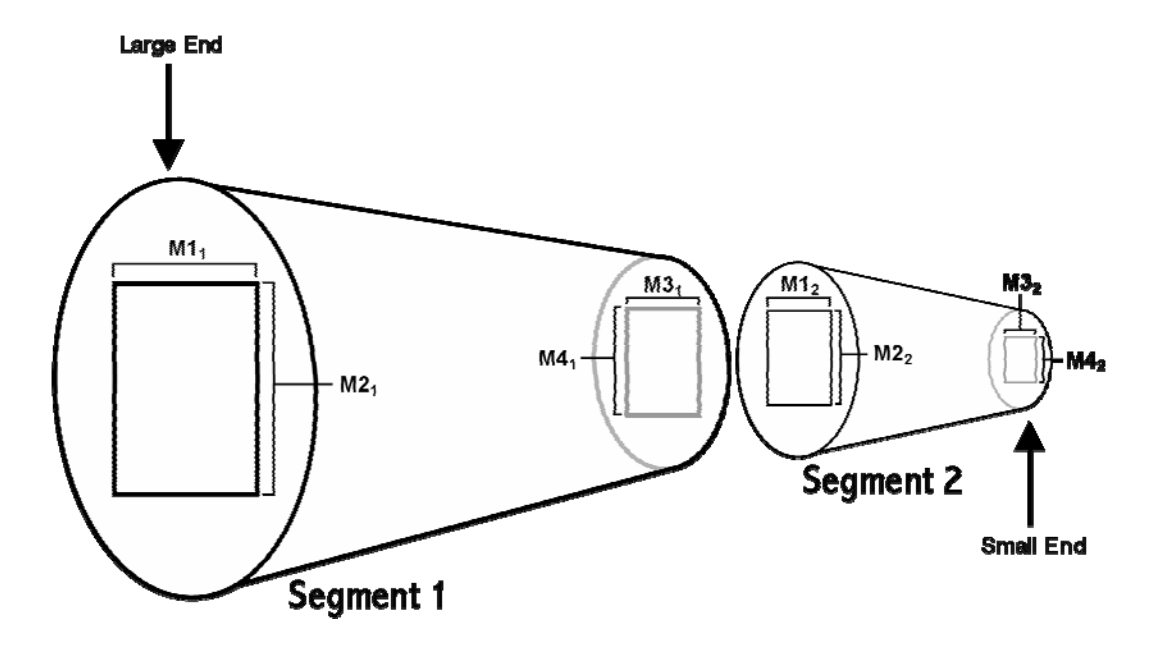

 $M1_1$  = Large End Defect Width, Segment 1  $M2<sub>1</sub>$  = Large End Defect Height, Segment 1  $M3<sub>1</sub>$  = Small End Defect Width, Segment 1  $M4<sub>1</sub>$  = Small End Defect Height, Segment 1  $M_2$  = Large End Defect Width, Segment 2  $M2<sub>2</sub>$  = Large End Defect Height, Segment 2  $M3<sub>2</sub>$  = Small End Defect Width, Segment 2  $M4_2$  = Small End Defect Height, Segment 2

Subtract small end measurements from large end measurements and take the absolute value of the result. This gives the taper for the measurement through the log. If the taper is even, divide the taper by two (the number of segments) and the result is the taper per segment. If the taper is odd, add one to the taper and then divide by two to get the taper per segment. Add the taper per segment to the small end of the defect to get the middle measurement.

**Example:**  $M1_1 = 8$  inches,  $M2_1 = 7$  inches,  $M3_2 = 5$  inches, and  $M4_2 = 5$  inches.  $M1_1 - M3_2 = 8 - 5 = 3$ Because the result is odd, add one and divide by 2: *WIDTH TAPER per SEGMENT* = (3 + 1) / 2 = 2  $M2<sub>2</sub> - M4<sub>2</sub> = 7 - 5 = 2$ Result is even, so divide by 2: *HEIGHT TAPER per SEGMENT* = 2 / 2 = 1  $M3_1 = M1_2 = M3_2 + 2 = 5 + 2 = 7$  $M4_1 = M2_2 = M4_2 + 1 = 5 + 1 = 6$ 

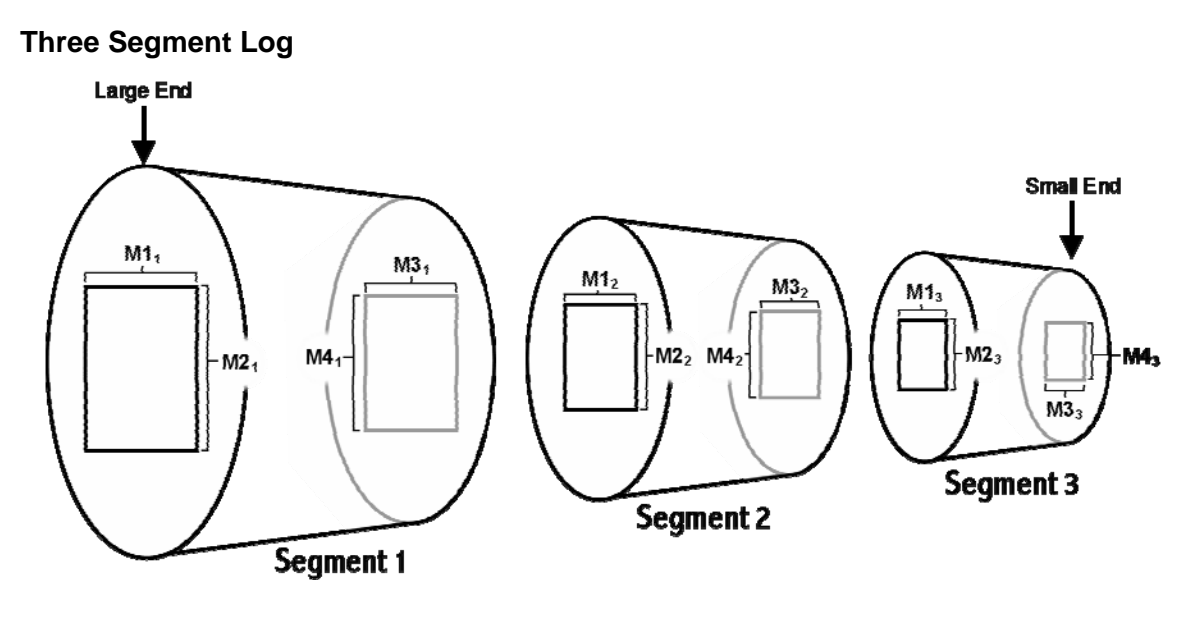

 $MI_x = \text{Large End Defect Width, Segment x}$  $M2_x =$  Large End Defect Height, Segment x  $M3_x$  = Small End Defect Width, Segment x  $M4_x$  = Small End Defect Height, Segment x

Subtract small end measurements from large end measurements and take the absolute value of the result. This gives the taper for the measurement through the log. If the taper is divisible by three (the number of segments), then divide the taper and the result is the taper per segment. Otherwise, the taper is raised to a number that is divisible by three and divided. The result is the taper per segment. Add the taper per segment to the small end of the defect to get the measurement of the top end of the middle segment. The remainder of the taper is distributed as in a two-segment log.

**Example:**  $M1_1 = 8$  inches,  $M2_1 = 7$  inches,  $M3_3 = 5$  inches, and  $M4_3 = 5$  inches.  $M1_1 - M3_1 = 8 - 5 = 3$ The result is divisible by 3 (# of segments): *WIDTH TAPER per SEGMENT* = 3 / 3 = 1  $M2<sub>2</sub> - M4<sub>2</sub> = 7 - 5 = 2$ Not divisible by 3, so add 1 then divide by 3: *HEIGHT TAPER per SEGMENT* = (2 + 1) / 3 = 1  $M3_2 = M1_3 = M3_3 + 1 = 5 + 1 = 6$  $M4_4 = M1_3 = M4_3 + 1 = 5 + 1 = 6$ 

Note that the small end of segment two has the same measurements as the large end of segment three.

#### **Logs of Four or More Segments**

The procedures used to calculate taper for three-segment logs are used to calculate taper for logs of four or more segments. The exception is that the division factor is four or five (the number of segments) instead of three.

#### **Rings (Defect Method 5)**

For rings, defect for each segment in a multi-segment log will be calculated by applying the taper rules used to find log diameters to each ring to find the ring dimension on each segment end (section IV.B., page 12). The ring dimensions for each segment will then be used to determine the defect for that segment as described in section IV.C.2.a.v., page 24.

# <span id="page-58-0"></span>**Appendix D: Board Foot Volume Calculation**

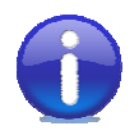

All volumes are represent in DECIMAL C.

*RND\_TENS* is a function that rounds to the nearest tens. *SCRIB* is a procedure that calculates the Scribner volume using length and small end diameter.

### **Board Foot Gross Volume**

*BDFT GROSS VOLUME* = *RND\_TENS*(*SCRIB*(*LN*,*DI*))

where:

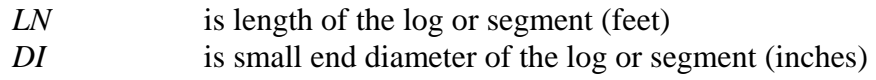

### **Board Foot Defect Volume**

#### **One-Segment Log (Length <= 20)**

#### **Table 4: Log Board Foot Defect Measurements**

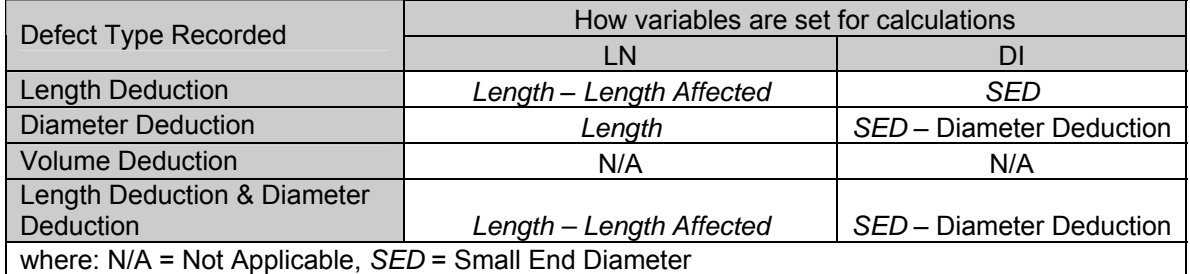

### **For All Defects Excluding Volume Deductions**

*BDFT DEFECT VOLUME* = *BDFT GROSS VOLUME* – *RND\_TENS*(*SCRIB*(*LN*,*DI*)

#### **Volume Deduction Only**

*BDFT DEFECT VOLUME* = *VOLUME DEDUCTION*

### <span id="page-59-0"></span>**Multi-Segment Log (Length > 20)**

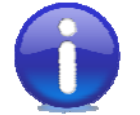

"Length Deduction" and "Volume Deduction" are not used for a multisegment log at the Log Defect level.

#### **Diameter Deduction**

*BDFT DEFECT VOLUME* = *BDFT GROSS VOLUME – RND\_TENS*(*SCRIB*(*LN*,*DI*))

where:

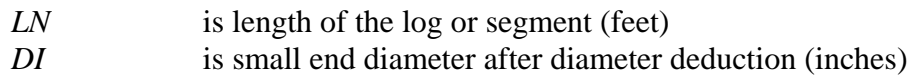

### **Board Foot Segment Defect Volume**

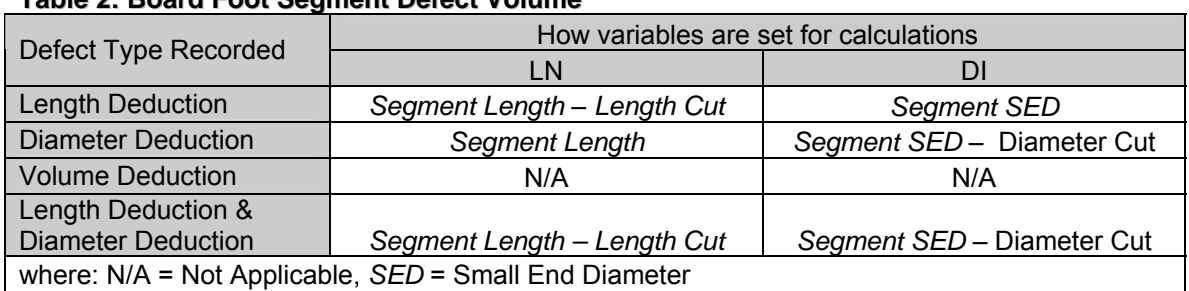

#### **Table 2: Board Foot Segment Defect Volume**

#### **For All Defects Excluding Volume Deductions**

*BDFT DEFECT VOLUME* = *BDFT GROSS VOLUME – RND\_TENS*(*SCRIB*(*LN*,*DI*))

#### **Volume Deduction Only**

*BDFT DEFECT VOLUME* = *VOLUME DEDUCTION*

### **Board Foot Net Volume**

*BDFT NET VOLUME* = *BDFT GROSS VOLUME* – *BDFT DEFECT VOLUME*

# <span id="page-60-0"></span>**Appendix E: General Volume Formulae**

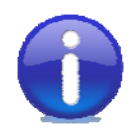

These abbreviations apply for all the equations below.

*LED* = Large End Diameter *SED* = Small End Diameter  $LENGTH =$  Length of log or segment

 $CUFT$  *GROSS VOLUME* = *LENGTH* \*  $(LED^2 + SED^2)$  \* 0.002727

#### **Length Deduction Defect Volume in Cubic Feet**

*VOLUME* = *CUFT GROSS VOLUME* \* (*LENGTH DEDUCTION* / *LENGTH*)

#### **Diameter Deduction Defect Volume in Cubic Feet**

*D1* = *LED* – *DIAMETER DEDUCTION DI* = *SED* – *DIAMETER DEDUCTION*  $VOLUME = 0.002727 * (DI^2 + D2^2) * LENGTH$ 

#### **Squared Area Defect Volume in Cubic Feet**

*VOLUME* = (WD \* HT \* *DEFECT LENGTH*) / 144

where:

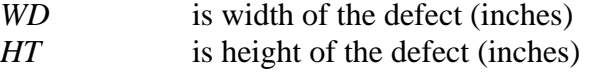

#### **Percent Deduction Defect Volume in Cubic Feet**

*VOLUME* = *CUFT GROSS VOLUME* \* *PERCENT DEDUCTION*

#### **Rings Defect Volume in Cubic Feet**

*VOLUME* = *VOLUME OF CORE* \* 0.273

# <span id="page-62-0"></span>**Appendix F: Defect Codes Table**

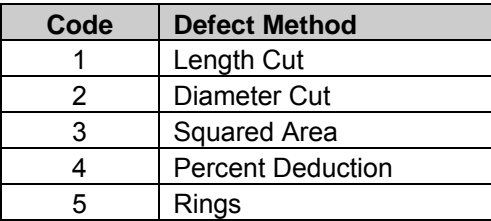

# <span id="page-64-0"></span>**Appendix G: 3P Pseudo Random Number Algorithm**

FSscaler's 3P sampling requires a random number for sample selection. FSscaler draws pseudo random numbers using the Mersenne Twister algorithm, which is fast, memory efficient and has a very long period (219937-1).

More information about the Mersenne Twister can be found at:

[http://www-personal.engin.umich.edu/~wagnerr/MersenneTwister.html](http://www-personal.engin.umich.edu/%7Ewagnerr/MersenneTwister.html)

<span id="page-66-0"></span>FSH 2409.12 – Timber Cruising Handbook, USDA Forest Service.

- Bell, John and J.R. Dilworth. 2002. Log Scaling and Timber Cruising. OSU Bookstores, Inc. Corvallis, Oregon.
- Bell, John, Kim Iles, and David Marshall. 1983. *Balancing the Ratio of Tree Count Only Sample Points and VBAR Measurements in Variable Plot Sampling*. Proceedings: Renewable Resource Inventories for Monitoring Changes and Trends. Corvallis, Oregon.
- Iles, Kim. 2003. A Sampler of Inventory Topics. Distributed by Kim Iles & Associates Ltd.